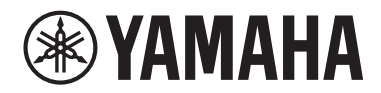

**Matrix Prozessor**

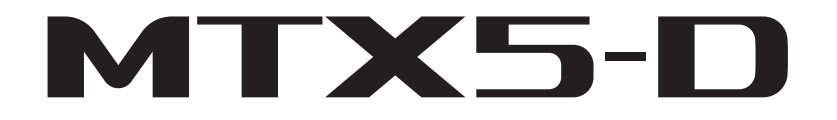

**Bedienungsanleitung**

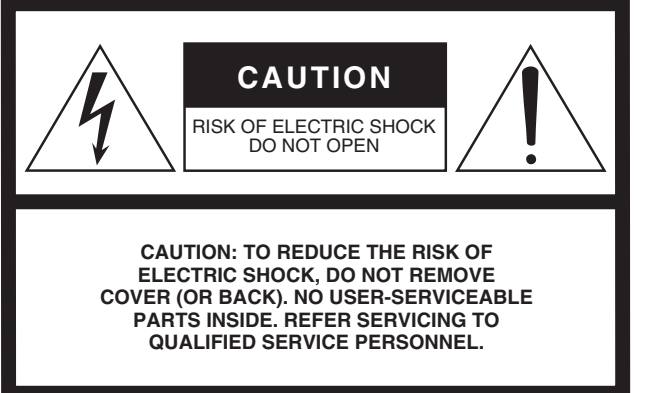

The above warning is located on the top of the unit.

### **Explanation of Graphical Symbols**

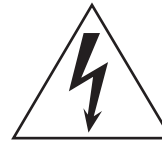

The lightning flash with arrowhead symbol within an equilateral triangle is intended to alert the user to the presence of uninsulated "dangerous voltage" within the product's enclosure that may be of sufficient magnitude to constitute a risk of electric shock to persons.

The exclamation point within an equilateral triangle is intended to alert the user to the presence of important operating and maintenance (servicing) instructions in the literature accompanying the product.

## **IMPORTANT SAFETY INSTRUCTIONS**

- **1 Read these instructions.**
- **2 Keep these instructions.**
- **3 Heed all warnings.**
- **4 Follow all instructions.**
- **5 Do not use this apparatus near water.**
- **6 Clean only with dry cloth.**
- **7 Do not block any ventilation openings. Install in accordance with the manufacturer's instructions.**
- **8 Do not install near any heat sources such as radiators, heat registers, stoves, or other apparatus (including amplifiers) that produce heat.**
- **9 Do not defeat the safety purpose of the polarized or grounding-type plug. A polarized plug has two blades with one wider than the other. A grounding type plug has two blades and a third grounding prong. The wide blade or the third prong are provided for your safety. If the provided plug does not fit into your outlet, consult an electrician for replacement of the obsolete outlet.**
- **10 Protect the power cord from being walked on or pinched particularly at plugs, convenience receptacles, and the point where they exit from the apparatus.**
- **11 Only use attachments/accessories specified by the manufacturer.**
- **12 Use only with the cart, stand, tripod, bracket, or table specified by the manufacturer, or sold with the apparatus. When a cart is used, use caution when moving the cart/apparatus combination to avoid injury from tip-over.**

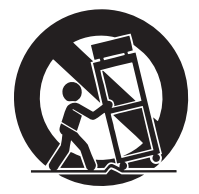

- **13 Unplug this apparatus during lightning storms or when unused for long periods of time.**
- **14 Refer all servicing to qualified service personnel. Servicing is required when the apparatus has been damaged in any way, such as power-supply cord or plug is damaged, liquid has been spilled or objects have fallen into the apparatus, the apparatus has been exposed to rain or moisture, does not operate normally, or has been dropped.**

### **WARNING**

TO REDUCE THE RISK OF FIRE OR ELECTRIC SHOCK, DO NOT EXPOSE THIS APPARATUS TO RAIN OR MOISTURE.

(UL60065\_03)

## **FCC INFORMATION (U.S.A.)**

- **1. IMPORTANT NOTICE: DO NOT MODIFY THIS UNIT!** This product, when installed as indicated in the instructions contained in this manual, meets FCC requirements. Modifications not expressly approved by Yamaha may void your authority, granted by the FCC, to use the product.
- **2. IMPORTANT:** When connecting this product to accessories and/or another product use only high quality shielded cables. Cable/s supplied with this product MUST be used. Follow all installation instructions. Failure to follow instructions could void your FCC authorization to use this product in the USA.
- **3. NOTE:** This product has been tested and found to comply with the requirements listed in FCC Regulations, Part 15 for Class "B" digital devices. Compliance with these requirements provides a reasonable level of assurance that your use of this product in a residential environment will not result in harmful interference with other electronic devices. This equipment generates/uses radio frequencies and, if not installed and used according to the instructions found in the users manual, may cause interference harmful to the operation of other electronic devices. Compliance with FCC regulations does not guarantee that interference will not occur in

\* This applies only to products distributed by YAMAHA CORPORATION OF AMERICA. (class B) (class B)

### **IMPORTANT NOTICE FOR THE UNITED KINGDOM Connecting the Plug and Cord**

**WARNING:** THIS APPARATUS MUST BE EARTHED IMPOR-TANT. The wires in this mains lead are coloured in accordance with the following code:

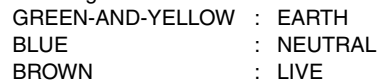

As the colours of the wires in the mains lead of this apparatus may not correspond with the coloured markings identifying the terminals in your plug proceed as follows:

The wire which is coloured GREEN-and-YELLOW must be connected to the terminal in the plug which is marked by the letter E or by the safety earth symbol  $\textcircled{1}$  or colored GREEN or GREEN-and-YELLOW.

The wire which is coloured BLUE must be connected to the terminal which is marked with the letter N or coloured BLACK. The wire which is coloured BROWN must be connected to the terminal which is marked with the letter L or coloured RED.

(3 wires)

### **ADVARSEL!**

Lithiumbatteri—Eksplosionsfare ved fejlagtig håndtering. Udskiftning må kun ske med batteri af samme fabrikat og type. Levér det brugte batteri tilbage til leverandoren.

### **VARNING**

Explosionsfara vid felaktigt batteribyte. Använd samma batterityp eller en ekvivalent typ som rekommenderas av apparattillverkaren. Kassera använt batteri enligt fabrikantens instruktion.

### **VAROITUS**

Paristo voi räjähtää, jos se on virheellisesti asennettu. Vaihda paristo ainoastaan laitevalmistajan suosittelemaan tyyppiin. Hävitä käytetty paristo valmistajan ohjeiden mukaisesti.

(lithium caution)

This product contains a battery that contains perchlorate material. Perchlorate Material—special handling may apply, See www.dtsc.ca.gov/hazardouswaste/perchlorate.

all installations. If this product is found to be the source of interference, which can be determined by turning the unit "OFF" and "ON", please try to eliminate the problem by using one of the following measures:

Relocate either this product or the device that is being affected by the interference.

Utilize power outlets that are on different branch (circuit breaker or fuse) circuits or install AC line filter/s.

In the case of radio or TV interference, relocate/reorient the antenna. If the antenna lead-in is 300 ohm ribbon lead, change the lead-in to co-axial type cable.

If these corrective measures do not produce satisfactory results, please contact the local retailer authorized to distribute this type of product. If you can not locate the appropriate retailer, please contact Yamaha Corporation of America, Electronic Service Division, 6600 Orangethorpe Ave, Buena Park, CA90620

The above statements apply ONLY to those products distributed by Yamaha Corporation of America or its subsidiaries.

### **COMPLIANCE INFORMATION STATEMENT (DECLARATION OF CONFORMITY PROCEDURE)**

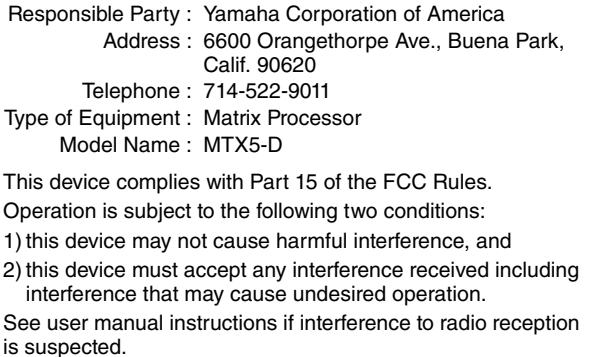

This applies only to products distributed by YAMAHA CORPORATION OF AMERICA.

(FCC DoC)

### **NEDERLAND/THE NETHERLANDS**

- Dit apparaat bevat een lithium batterij voor geheugen back-up.
- This apparatus contains a lithium battery for memory back-up.
- Raadpleeg uw leverancier over de verwijdering van de batterij op het moment dat u het apparaat ann het einde van de levensduur of gelieve dan contact op te nemen met de vertegenwoordiging van Yamaha in uw land.
- For the removal of the battery at the moment of the disposal at the end of life please consult your retailer or Yamaha representative office in your country.
- Gooi de batterij niet weg, maar lever hem in als KCA.
- Do not throw away the battery. Instead, hand it in as small chemical waste.

(lithium disposal)

이 기기는 가정용(B급) 전자파적합기기로서 주로 가정에서 사용하는 것을 목적으로 하며, 모든 지역에서 사용할 수 있습 니다.

(Perchlorate) (class b korea)

# **VORSICHTSMASSNAHMEN**

## <span id="page-3-0"></span>*BITTE SORGFÄLTIG DURCHLESEN, EHE SIE FORTFAHREN*

\* Bitte heben Sie dieses Handbuch sorgfältig auf, damit Sie später einmal nachschlagen können.

## *WARNUNG*

**Beachten Sie stets die nachfolgend beschriebenen Vorsichtsmaßnahmen, um mögliche schwere Verletzungen oder sogar tödliche Unfälle infolge eines elektrischen Schlags, von Kurzschlüssen, Feuer oder anderen Gefahren zu vermeiden. Zu diesen Vorsichtsmaßnahmen gehören die folgenden Punkte, die jedoch keine abschließende Aufzählung darstellen:**

### **Netzanschluss/Netzkabel**

- Verlegen Sie das Netzkabel niemals in der Nähe von Wärmequellen, etwa Heizkörpern oder Heizstrahlern, biegen Sie es nicht übermäßig und beschädigen Sie es nicht auf sonstige Weise, stellen Sie keine schweren Gegenstände darauf und verlegen Sie es nicht an einer Stelle, wo jemand darauf treten, darüber stolpern oder etwas darüber rollen könnte.
- Schließen Sie das Gerät nur an die auf ihm angegebene Spannung an. Die erforderliche Spannung ist auf dem Typenschild des Geräts aufgedruckt.
- Verwenden Sie ausschließlich das mitgelieferte Netzkabel bzw. den Netzstecker. Wenn Sie das Gerät in einer anderen Region als der, in der Sie es gekauft haben, verwenden möchten, kann es sein, dass das mitgelieferte Netzkabel nicht kompatibel ist. Wenden Sie sich bitte an Ihren Yamaha-Händler.
- Überprüfen Sie regelmäßig den Zustand des Netzsteckers, und entfernen Sie Schmutz oder Staub, der sich eventuell darauf angesammelt hat.
- Achten Sie darauf, eine geeignete Steckdose mit Sicherheitserdung zu verwenden. Durch falsche Erdung können elektrische Schläge verursacht werden.

### **Öffnen verboten!**

• Dieses Gerät enthält keine vom Anwender zu wartenden Teile. Versuchen Sie nicht, das Gerät zu öffnen oder die inneren Komponenten zu entfernen oder auf irgendeine Weise zu ändern. Sollte einmal eine Fehlfunktion auftreten, so nehmen Sie es sofort außer Betrieb und lassen Sie es von einem qualifizierten Yamaha-Kundendiensttechniker prüfen.

### **Vorsicht mit Wasser**

- Achten Sie darauf, dass das Gerät nicht durch Regen nass wird, verwenden Sie es nicht in der Nähe von Wasser oder unter feuchten oder nassen Umgebungsbedingungen und stellen Sie auch keine Behälter (wie z. B. Vasen, Flaschen oder Gläser) mit Flüssigkeiten darauf, die herausschwappen und in Öffnungen hineinfließen könnten. Wenn eine Flüssigkeit wie z. B. Wasser in das Gerät gelangt, schalten Sie sofort die Stromversorgung aus und ziehen Sie das Netzkabel aus der Steckdose. Lassen Sie das Gerät anschließend von einem qualifizierten Yamaha-Kundendiensttechniker überprüfen.
- Schließen Sie den Netzstecker niemals mit nassen Händen an oder ziehen Sie ihn heraus.

### **Brandschutz**

• Stellen Sie keine brennenden Gegenstände (z. B. Kerzen) auf dem Gerät ab. Ein brennender Gegenstand könnte umfallen und einen Brand verursachen.

### **Falls Sie etwas Ungewöhnliches am Instrument bemerken**

- Wenn eines der folgenden Probleme auftritt, schalten Sie unverzüglich den Netzschalter aus und ziehen Sie den Netzstecker aus der Steckdose. Lassen Sie das Gerät anschließend von einem qualifizierten Yamaha-Kundendiensttechniker überprüfen.
	- Netzkabel oder Netzstecker sind zerfasert oder beschädigt.
	- Das Instrument sondert ungewöhnliche Gerüche oder Rauch ab.
	- Ein Gegenstand ist in das Instrument gefallen.
	- Während der Verwendung des Geräts kommt es zu einem plötzlichen Tonausfall.
- Wenn dieses Gerät fallen gelassen oder beschädigt wird, schalten Sie sofort den Netzschalter aus, ziehen den Stecker aus der Steckdose und lassen das Gerät von einem qualifizierten Yamaha-Kundendiensttechniker überprüfen.

# *VORSICHT*

**Beachten Sie stets die nachstehend aufgelisteten grundsätzlichen Vorsichtsmaßnahmen, um mögliche Verletzungen bei Ihnen oder anderen Personen oder aber Schäden am Instrument oder an anderen Gegenständen zu vermeiden. Zu diesen Vorsichtsmaßnahmen gehören die folgenden Punkte, die jedoch keine abschließende Aufzählung darstellen:**

### **Netzanschluss/Netzkabel**

- Fassen Sie den Netzstecker nur am Stecker selbst und niemals am Kabel an, wenn Sie ihn vom Instrument oder von der Steckdose abziehen. Wenn Sie am Kabel ziehen, kann dieses beschädigt werden.
- Ziehen Sie bei Nichtbenutzung des Instruments über einen längeren Zeitraum oder während eines Gewitters den Netzstecker aus der Steckdose.

### **Aufstellort**

- Achten Sie auf einen sicheren Stand des Geräts, um ein unabsichtliches Umstürzen zu vermeiden.
- Blockieren Sie nicht die Lüftungsöffnungen. Das Gerät hat vorne, seitlich und hinten Lüftungsschlitze, um eine Überhitzung im Geräteinneren zu vermeiden. Legen Sie das Gerät insbesondere nicht auf die Seite oder auf den Kopf. Unzureichende Belüftung kann zu Überhitzung führen und u. U. das Gerät beschädigen oder sogar einen Brand auslösen.
- Platzieren Sie das Gerät nicht an einem Ort, an dem es in Kontakt mit korrosiven Gasen oder salzhaltiger Luft gelangen könnte. Dadurch kann es zu Fehlfunktionen kommen.
- Entfernen Sie alle angeschlossenen Kabel, bevor Sie das Gerät bewegen.
- Vergewissern Sie sich beim Aufstellen des Geräts, dass die von Ihnen verwendete Netzsteckdose leicht erreichbar ist. Sollten Probleme auftreten oder es zu einer Fehlfunktion kommen, schalten Sie das Gerät sofort aus, und ziehen Sie den Stecker aus der Steckdose. Auch dann, wenn das Produkt ausgeschaltet ist, fließt eine geringe Menge Strom. Falls Sie das Produkt für längere Zeit nicht nutzen möchten, sollten Sie unbedingt das Netzkabel aus der Netzsteckdose ziehen.
- Falls das Gerät in ein Rack nach EIA-Standard eingebaut wird, lesen Sie aufmerksam den Abschnitt "[Vorsichtsmaßnahmen für die Rackmontage](#page-6-0)" auf Seite [7](#page-6-0). Unzureichende Belüftung kann zu Überhitzung führen und u. U. das Gerät beschädigen, Funktionsausfall zur Folge haben oder sogar einen Brand auslösen.
- Halten Sie das Gerät außerhalb der Reichweite von Kindern.

### **Verbindungen**

• Bevor Sie das Gerät an andere elektronische Komponenten anschließen, schalten Sie alle Geräte aus. Stellen Sie zunächst alle Lautstärkeregler an den Geräten auf Minimum, bevor Sie die Geräte ein- oder ausschalten.

### **Wartung**

Ziehen Sie den Netzstecker aus der Steckdose, wenn Sie das Gerät reinigen.

### **Vorsicht bei der Handhabung**

- Stecken Sie nicht Ihre Finger oder Ihre Hände in Spalten oder (Lüftungs-) Öffnungen am Gerät.
- Achten Sie darauf, dass keine Fremdkörper (Papier, Plastik, Metall usw.) in Schlitze oder Öffnungen des Geräts (Lüftungsöffnungen) fallen. Falls dies passiert, schalten Sie das Gerät sofort aus und ziehen Sie den Netzstecker aus der Steckdose. Lassen Sie das Gerät anschließend von einem qualifizierten Yamaha-Kundendiensttechniker überprüfen.
- Stützen Sie sich nicht mit dem Körpergewicht auf dem Gerät ab, und stellen Sie keine schweren Gegenstände darauf ab. Üben Sie keine übermäßige Gewalt auf Tasten, Schalter oder Stecker aus.
- Verwenden Sie das Gerät/die Lautsprecher nicht über eine längere Zeit mit einer hohen oder unangenehmen Lautstärke, da dies bleibende Hörschäden verursachen könnte. Falls Sie Gehörverlust bemerken oder ein Klingeln im Ohr feststellen, lassen Sie sich von Ihrem Arzt beraten.

### **Speicherschutzbatterie**

• In diesem Gerät befindet sich eine eingebaute Speicherschutzbatterie. Wenn Sie das Netzkabel aus der Steckdose ziehen, bleiben die internen Daten erhalten. Diese Daten gehen jedoch verloren, wenn die Speicherschutzbatterie vollständig entladen wird. Wenn die Spannung der Speicherschutzbatterie sinkt, zeigt das [PRESET]-Display "12" an. Speichern Sie in einem solchen Fall die Daten sofort auf einem externen Gerät (z. B. einem Computer), und lassen Sie die Speicherschutzbatterie vom autorisierten Yamaha-Kundendienst ersetzen.

Yamaha haftet nicht für Schäden, die auf eine nicht ordnungsgemäße Bedienung oder Änderungen am Instrument zurückzuführen sind, oder für den Verlust oder die Zerstörung von Daten.

Schalten Sie das Gerät immer aus, wenn Sie es nicht verwenden.

### **ACHTUNG**

Um die Möglichkeit einer Fehlfunktion oder Beschädigung des Gerätes, der Beschädigung von Daten oder anderem Eigentum auszuschließen, befolgen Sie die nachstehenden Hinweise.

### **Handhabung und Pflege**

- Verwenden Sie das Gerät nicht in der Nähe eines Fernsehgeräts, eines Radios, einer Stereoanlage, eines Mobiltelefons oder anderer elektrischer Geräte. Anderenfalls können durch das Gerät oder die anderen Geräte Störgeräusche entstehen.
- Setzen Sie das Gerät weder übermäßigem Staub oder Vibrationen noch extremer Kälte oder Hitze aus (beispielsweise direktem Sonnenlicht, in der Nähe einer Heizung oder tagsüber in einem Fahrzeug), um mögliche Gehäuseverformung, instabilen Betrieb oder Beschädigung der eingebauten Komponenten zu vermeiden.
- Stellen Sie keine Gegenstände aus Vinyl, Kunststoff oder Gummi auf dem Gerät ab, da andernfalls das Bedienfeld verfärbt werden könnte.
- Verwenden Sie zur Reinigung des Geräts ein trockenes und weiches Tuch. Verwenden Sie keine Verdünnung, Lösungsmittel oder Reinigungsflüssigkeiten oder mit chemischen Substanzen imprägnierte Reinigungstücher.
- Im Gerät kann aufgrund von drastischen Änderungen der Umgebungstemperatur Kondensation auftreten – wenn das Gerät z. B. von einem Ort zum anderen transportiert oder die Klimaanlage ein- oder ausgeschaltet wird. Die Verwendung des Geräts bei auftretender Kondensation kann Schäden verursachen. Wenn es Grund zur Annahme gibt, dass Kondensation aufgetreten sein könnte, lassen Sie das Gerät für mehrere Stunden ausgeschaltet, bis die Kondensation vollständig abgetrocknet ist.
- Beim Einschalten Ihres Audiosystems sollten Sie den Leistungsverstärker immer ALS LETZTES einschalten, um Schäden an den Lautsprechern zu vermeiden. Beim Ausschalten sollte der Aktivverstärker aus demselben Grund ZUERST ausgeschaltet werden.

### **Speichern von Daten**

Dieses Gerät hat eine eingebaute Speicherschutzbatterie, die dafür sorgt, dass die Daten im internen Speicher auch dann beibehalten werden, wenn das Gerät ausgeschaltet wird. Die Speicherschutzbatterie lässt jedoch nach und wird irgendwann zu wenig Kapazität haben. Wenn dies passiert, geht der Inhalt des internen Speichers verloren.\* Um Datenverlust zu vermeiden, denken Sie daran, die Speicherschutzbatterie rechtzeitig zu ersetzen, bevor die Kapazität erschöpft ist. Wenn die Speicherschutzbatterie nicht mehr genügend Ladung hat, zeigt das [PRESET]-Display die Alarmnummer "12." an, wenn das Gerät eingeschaltet wird. Schalten Sie in diesem Fall das Gerät nicht aus, sondern speichern Sie die Daten sofort auf einem Computer oder einem anderen externen Speichergerät, und lassen Sie die Speicherschutzbatterie von einem qualifizierten Yamaha-Kundendienstfachmann auswechseln. Die durchschnittliche Lebensdauer der internen Speicherschutzbatterie beträgt je nach Umgebungsbedingungen etwa fünf Jahre.

- Die folgenden Datenelemente werden im von der Speicherschutzbatterie versorgten internen Speicher gesichert:
	- Inhalt des aktuellen Presets und die Presetnummer
	- Gerätespezifische Parameter (z. B. Konfigurationsdaten)
	- Aktuelle Parameter für Peripheriegeräte im selben System
	- Ereignisprotokoll

Neben den oben genannten Datenelementen werden noch weitere Elemente gespeichert, die jedoch keinen Reservestrom benötigen und beim Ausfall der Speicherschutzbatterie erhalten bleiben.

### **Informationen**

### **Über dieses Handbuch**

- Die in dieser Bedienungsanleitung gezeigten Abbildungen dienen lediglich zur Veranschaulichung und können vom tatsächlichen Aussehen an Ihrem Gerät abweichen.
- Ethernet ist eine Handelsmarke der Xerox Corporation.
- Windows ist in den USA und anderen Ländern ein
- eingetragenes Warenzeichen der Microsoft® Corporation. • Das SDHC-Logo und das SD-Logo sind Marken von SD-3C, LLC.

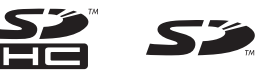

- Die in diesem Handbuch erwähnten Firmen- und Produktnamen sind Warenzeichen bzw. eingetragene Warenzeichen der betreffenden Firmen.
- Die Audiokodierungstechnik MPEG Layer-3 wird vom Fraunhofer-Institut und Thomson lizenziert.

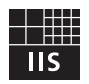

### **Verbraucherinformation zur Sammlung und Entsorgung alter Elektrogeräte:**

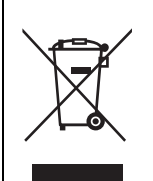

Befindet sich dieses Symbol auf den Produkten, der Verpackung und/oder beiliegenden Unterlagen, so sollten benutzte elektrische Geräte nicht mit dem normalen Haushaltsabfall entsorgt werden. In Übereinstimmung mit Ihren nationalen Bestimmungen bringen Sie alte Geräte bitte zur fachgerechten Entsorgung, Wiederaufbereitung und Wiederverwendung zu den entsprechenden Sammelstellen.

Durch die fachgerechte Entsorgung der Elektrogeräte helfen Sie, wertvolle Ressourcen zu schützen, und verhindern mögliche negative Auswirkungen auf die menschliche Gesundheit und die Umwelt, die andernfalls durch unsachgerechte Müllentsorgung auftreten könnten.

Für weitere Informationen zum Sammeln und Wiederaufbereiten alter Elektrogeräte kontaktieren Sie bitte Ihre örtliche Stadt- oder Gemeindeverwaltung, Ihren Abfallentsorgungsdienst oder die Verkaufsstelle der Artikel.

**Information für geschäftliche Anwender in der Europäischen Union:**

Wenn Sie Elektrogeräte ausrangieren möchten, kontaktieren Sie bitte Ihren Händler oder Zulieferer für weitere Informationen. **Entsorgungsinformation für Länder außerhalb der Europäischen Union:**

Dieses Symbol gilt nur innerhalb der Europäischen Union. Wenn Sie solche Artikel ausrangieren möchten, kontaktieren Sie bitte Ihre örtlichen Behörden oder Ihren Händler und fragen Sie nach der sachgerechten Entsorgungsmethode.

## **Inhalt**

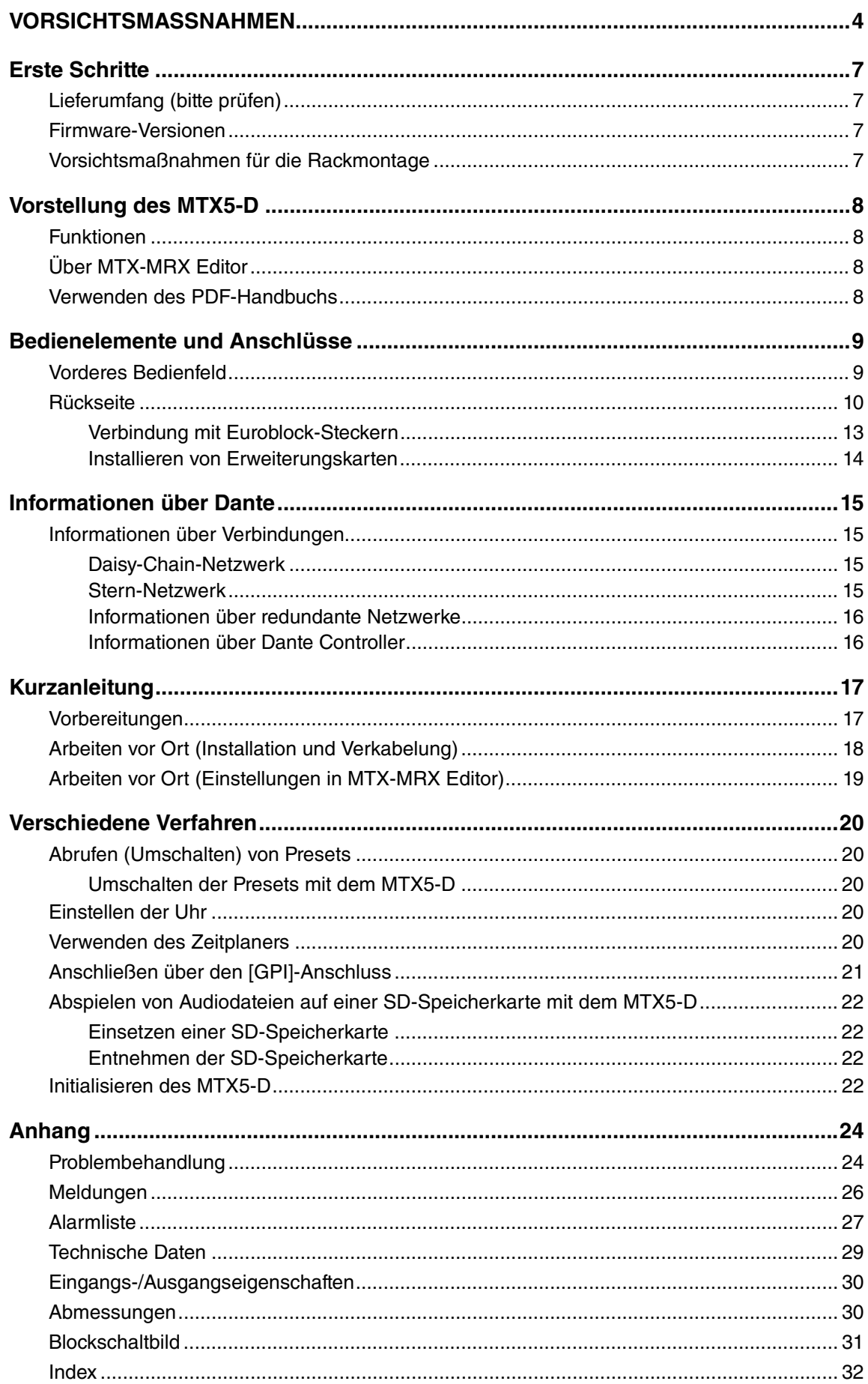

## **Erste Schritte**

<span id="page-6-1"></span>Vielen Dank für den Kauf des Matrix Prozessors MTX5-D von Yamaha. Dieses Handbuch hilft Ihnen, den überragenden Funktionsumfang des MTX5-D optimal zu nutzen. Bewahren Sie es anschließend an einem sicheren Ort auf, um gegebenenfalls später darauf zurückgreifen zu können.

### <span id="page-6-2"></span>**Lieferumfang (bitte prüfen) Firmware-Versionen**

- Bedienungsanleitung für den MTX5-D (dieses Dokument)
- <span id="page-6-5"></span>• Netzkabel
- Euroblock-Stecker (16-polig, 3,50 mm Pitch) (2)
- <span id="page-6-6"></span>• Euroblock-Stecker (3-polig, mit Nase, 5,08 mm Pitch) (16)
- Kabelbinder (16)

<span id="page-6-3"></span>Verwenden Sie MTX-MRX Editor, um die Firmware des MTX5-D zu aktualisieren oder die Firmware-Version zu prüfen. Näheres zur Bedienung erfahren Sie im MTX-MRX-Editor-Benutzerhandbuch.

Laden Sie die neueste Firmware von der Seite "Downloads" der folgenden Website herunter.

http://download.yamaha.com/

### <span id="page-6-4"></span><span id="page-6-0"></span>**Vorsichtsmaßnahmen für die Rackmontage**

Der Betrieb dieses Geräts ist für einen

Umgebungstemperaturbereich von 0–40 °C garantiert. Wenn Sie dieses Gerät zusammen mit anderen Geräten in einem Rack nach EIA-Standard montieren, kann die Temperatur im Rack aufgrund der von den verschiedenen Geräten abgestrahlten Wärme so weit ansteigen, dass dieses Gerät nicht mehr mit voller Leistungsfähigkeit arbeitet. Um sicherzustellen, dass sich keine Hitze im Gerät staut, müssen Sie bei der Rackmontage auf die Einhaltung folgender Bedingungen achten.

- Wenn Sie dieses Gerät zusammen mit anderen Wärme abstrahlenden Geräten (z. B. Leistungsverstärker anderer Hersteller) in einem Rack montieren, müssen Sie mindestens 1 HE Platz zwischen diesem und den anderen Geräten lassen. Installieren Sie in diesem freien Platz eine Lüftereinheit, oder lassen Sie ihn frei, um eine hinreichende Belüftung zu gewährleisten.
- Lassen Sie die Rückseite des Racks offen, und lassen Sie zwischen Rack und Wand oder Decke mindestens 10 cm Platz, um eine ausreichende Belüftung zu gewährleisten. Wenn die Rückseite des Racks nicht offen gelassen werden kann, müssen Sie die Belüftung des Racks sicherstellen, indem Sie beispielsweise eine handelsübliche Lüftereinheit einbauen. Wenn Sie eine Lüftereinheit einbauen, wird wahrscheinlich eine bessere Kühlung erreicht, wenn Sie die Rückseite des Racks schließen. Einzelheiten hierzu finden Sie in der Bedienungsanleitung zum Rack oder zur Lüftereinheit.

# <span id="page-7-0"></span>**Vorstellung des MTX5-D**

### <span id="page-7-5"></span><span id="page-7-1"></span>**Funktionen**

### **• Ein für kleine bis mittelgroße Systeme geeigneter Signalprozessor**

Der MTX5-D ist ein für kleine bis mittelgroße Systeme – z. B. Einzelhändler oder Festsäle – geeigneter Signalprozessor. Neben einem 34 x 16 Kanal-Matrix-Mixer besitzt er einen einstellbaren 3-Band-Equalizer, Compressor/ Gate, einen automatischen Gain-Regler, acht Priority-Ducker sowie acht Rückkopplungsunterdrücker. Für die Ausgangsstufen werden zahlreiche hochwertige Hochleistungsprozessoren bereitgestellt, z. B. ein parametrischer 4-Band-Equalizer sowie ein Delay- und ein Lautsprecherprozessor.

### **• Mit Dante können kleine und große Systeme aufgebaut werden**

Das Audionetzwerkprotokoll "Dante" von Audinate wird für die Übertragung von Audiosignalen über weite Distanzen per Ethernet-Kabel verwendet. Mit MTX-MRX Editor ist es ganz einfach, die Audiosignalführung zwischen dem MTX5-D und den Dante-Modellen des XMV zu spezifizieren.

### <span id="page-7-7"></span>**• Neu entwickeltes digitales Übertragungsformat**  für Audiodaten namens "YDIF"

"YDIF" ist ein Übertragungsformat für digitale Audiodaten, bei dem bis zu 16 Audiokanäle und Wordclock-Impulse über Ethernetkabel gesendet und empfangen werden. Verbindungen zwischen Geräten können ganz einfach mit bis zu 30 m langen Ethernet-Kabeln eingerichtet werden.

**• Steckplatz für die Installation einer Mini-YGDAI-Karte**

Es ist möglich, eine separat angebotene Mini-YGDAI-Karte zu installieren, um analoge Eingänge/Ausgänge oder digitale Eingänge/Ausgänge flexibel hinzuzufügen.

### **• Vielseitige Eingänge/Ausgänge und Steckplatz für SD-Speicherkarte**

Neben acht hochqualitativen monauralen Mikrophon/Line-Eingängen und zwei Stereo-Line-Eingängen unterstützen digitale Eingänge/Ausgänge über "YDIF" oder "Dante" insgesamt maximal 30 gleichzeitige Eingangskanäle. Ein Schacht für SD-Speicherkarten ist ebenfalls vorhanden, so dass MP3/WAV-Audiodateien wiedergegeben werden können, die auf einer SD-Speicherkarte abgelegt wurden. Neben acht Kanälen einer analogen nonauralen Ausgabe können über "YDIF" oder "Dante" 16 Kanäle mit digitaler Ausgabe realisiert werden.

### <span id="page-7-4"></span>**• Unterstützung externer Bedienelemente**

Durch Anschließen eines dedizierten wandmontierten Kontrollfelds der Baureihe "DCP" an den [DCP]-Anschluss können Sie die Lautstärke mehrerer Zonen problemlos einstellen sowie die verwendeten Presets umschalten. Mittels Reihenschaltung über Ethernetkabel können bis zu acht Kontrollfelder der Baureihe "DCP" angeschlossen werden. Die Kabelgesamtlänge vom MTX5-D zum entferntesten Kontrollfeld kann bis zu 200 Meter betragen. Da auch Strom bereitgestellt wird, kann das Kontrollfeld an der für den jeweiligen Raum idealen Position platziert werden. Für die Steuerung der Einheit über ein AMX/Crestron oder ein anderes Gerät mit Touchpanel stehen außerdem ein NETWORK-Anschluss und ein [GPI]-Anschluss zur Verfügung.

### **• Spezielle Anwendersoftware "MTX-MRX Editor" für das Systemdesign**

"MTX-MRX Editor" ist die Anwendersoftware zum Bearbeiten der Parameter des MTX5-D. Mit Bildschirmen, die dem Arbeitsablauf beim Entwerfen der Installation entsprechen, vereinfacht diese Software das Entwerfen eines Systems sowie das Vornehmen oder Anpassen der Einstellungen. Eine Lautsprecherbibliothek mit Yamaha-Lautsprechern ist ebenfalls enthalten und erleichtert die Auswahl von Einstellungen, die die Leistung der Lautsprecher optimieren.

### **• iPhone-App**

Mit einer speziellen iPhone-App können Sie die Lautstärke einstellen und Presets verwalten – weitgehend wie bei Verwendung des speziellen wandmontierten Kontrollfelds. Sie können das Soundsystem eines Einzelhändlers oder eines Festsaals ganz einfach mit Ihrem iPhone/iPod touch steuern.

### <span id="page-7-6"></span><span id="page-7-2"></span>**Über MTX-MRX Editor**

MTX-MRX Editor ist eine Software für das Betriebssystem Windows, die der vereinheitlichten Konstruktion und Steuerung von Systemen dient, in denen Geräte der Baureihe MTX zum Einsatz kommen.

MTX-MRX Editor und das zugehörige Benutzerhandbuch können von der folgenden Website heruntergeladen werden: http://download.yamaha.com/

Weitere Informationen zur Installation von MTX-MRX Editor und zum Anschließen des MTX5-D an Ihren Computer finden Sie im "MTX-Setup-Anleitung".

### <span id="page-7-3"></span>**Verwenden des PDF-Handbuchs**

Das MTX-MRX-Editor-Benutzerhandbuch ist eine elektronische Datei im PDF-Format. Sie können dieses Handbuch auf dem Computer lesen. Verwenden Sie Adobe® Reader®, um dieses Handbuch auf dem Bildschirm zu lesen, schnell nach Begriffen zu suchen, einzelne Seiten auszudrucken oder auf Links zu klicken, um Abschnitte anzuzeigen, die von besonderem Interesse sind. Die Möglichkeiten, Links zu wichtigen Abschnitten im Dokument direkt verfolgen oder nach Wörtern suchen zu können, sind hilfreiche Eigenschaften dieses elektronischen Dateiformats. Wir empfehlen Ihnen, diese Vorzüge zu nutzen.

Die neueste Version der Anwendung Adobe Reader können Sie von der unten aufgeführten Website herunterladen.

http://www.adobe.com/

# <span id="page-8-16"></span><span id="page-8-0"></span>**Bedienelemente und Anschlüsse**

<span id="page-8-19"></span><span id="page-8-1"></span>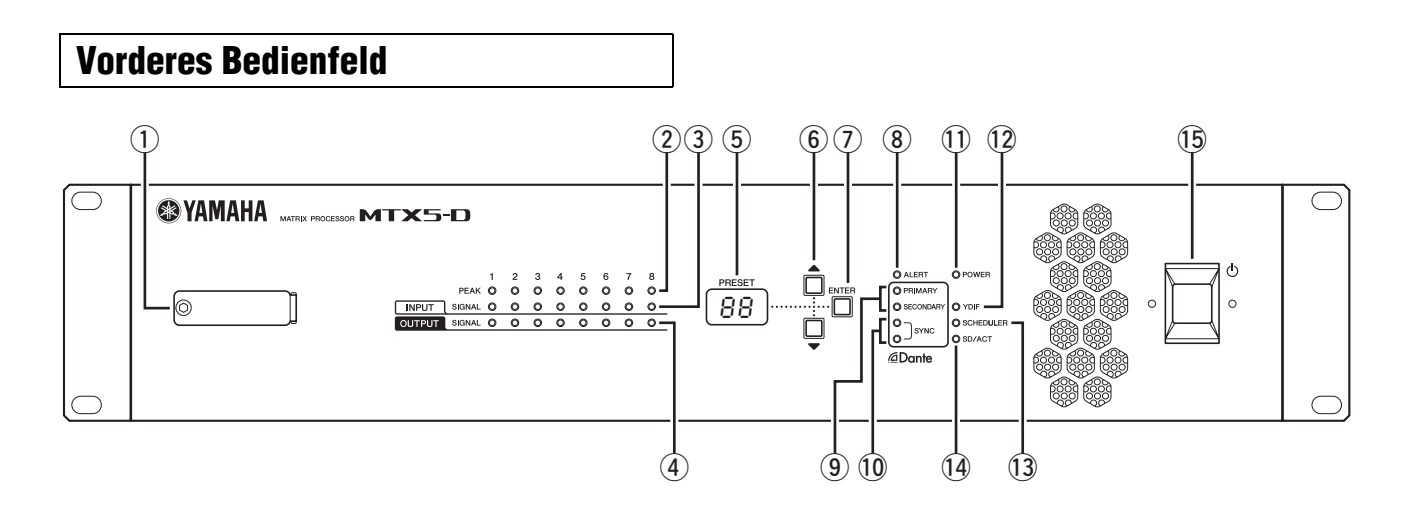

### <span id="page-8-18"></span>q **Schacht für SD-Speicherkarte**

Hier können Sie eine SD-Speicherkarte einsetzen. Von einer SD-Speicherkarte, die Audiodateien (MP3-Dateien und WAV-Dateien) enthält, können Musiktitel oder Soundeffekte abgespielt werden. Bevor Sie eine SD-Speicherkarte in den Schacht einsetzen oder aus dem Schacht entfernen, müssen Sie die Schachtabdeckung entfernen.

Details zur Handhabung von SD-Speicherkarten finden Sie auf Seite [22.](#page-21-0) Einzelheiten zum Abspielen von Audiodateien enthält das MTX-MRX-Editor-Benutzerhandbuch.

### <span id="page-8-6"></span>w **[INPUT PEAK]-Anzeigen 1–8**

Diese Anzeigen leuchten rot, wenn der Eingangspegel des entsprechenden INPUT-Kanals –3 dBFS erreicht oder überschreitet.

### <span id="page-8-7"></span>e **[INPUT SIGNAL]-Anzeigen 1–8**

Diese Anzeigen leuchten grün, wenn der Eingangspegel des entsprechenden INPUT-Kanals –40 dBFS erreicht oder überschreitet.

### <span id="page-8-8"></span>r **[OUTPUT SIGNAL]-Anzeigen 1–8**

Diese Anzeigen leuchten grün, wenn der Ausgangspegel des entsprechenden OUTPUT-Kanals –40 dBFS erreicht oder überschreitet.

### <span id="page-8-10"></span>t **[PRESET]-Display**

Dieses Display zeigt normalerweise die Nummer des Presets. Es kann auch die UNIT ID, eine Alarmnummer oder eine Meldung anzeigen.

### <span id="page-8-3"></span>y **[**s**]/[**t**]-Tasten**

Verwenden Sie diese Tasten, um die auf dem [PRESET]- Display dargestellte Preset- oder Alarmnummer zu ändern.

### <span id="page-8-5"></span>u **[ENTER]-Taste**

Verwenden Sie diese Taste, um den Wert auf dem [PRESET]-Display zu bestätigen. Wenn eine Alarmnummer angezeigt wird, können Sie diese Taste drücken, um zur Anzeige der Presetnummer zu wechseln.

### <span id="page-8-4"></span>i **[ALERT]-Anzeige**

Wenn ein Alarm auftritt, zeigt das [PRESET]-Display die Alarmnummer an und diese Anzeige blinkt rot.

### <span id="page-8-11"></span>o **[PRIMARY]/[SECONDARY]-Anzeigen**

Diese Anzeigen stellen den Kommunikationsstatus der Dante [PRIMARY] und [SECONDARY]-Anschlüsse dar. Sie blinken schnell, wenn die Ethernetkabel richtig angeschlossen sind.

### <span id="page-8-14"></span>!0**[SYNC]-Anzeigen**

Diese Anzeige zeigt den Betriebszustand des Dante-Netzwerks an.

Wenn die grüne Anzeige leuchtet, arbeitet das Gerät als Wordclock Slave und synchronisiert zur Wordclock. Wenn die grüne Anzeige blinkt, arbeitet das Gerät nicht ordnungsgemäß. In diesem Fall lesen Sie im Abschnitt "[Meldungen"](#page-25-0) nach (siehe Seite [26](#page-25-0)).

Wenn die orangefarbene Anzeige leuchtet oder blinkt, lesen Sie im Abschnitt ["Meldungen](#page-25-0)" nach.

### <span id="page-8-9"></span>!1**[POWER]-Anzeige**

Diese Anzeige leuchtet, wenn das Gerät eingeschaltet ist.

### <span id="page-8-15"></span>!2**[YDIF]-Anzeige**

Diese Anzeige leuchtet grün, wenn über den [YDIF IN]- Anschluss auf der Rückseite (Seite [12](#page-11-0)) eine ordnungsgemäße Verbindung zum [YDIF OUT]-Anschluss eines anderen Geräts hergestellt wurde.

### <span id="page-8-12"></span>!3**[SCHEDULER]-Anzeige**

Diese Anzeige leuchtet gelb, wenn im Scheduler (Zeitplan) ein Ereignis eingetragen wurde (Seite [20](#page-19-4)). Sie beginnt eine Minute vor dem Ereignis zu blinken.

### <span id="page-8-13"></span><span id="page-8-2"></span>!4**[SD/ACT]-Anzeige**

Diese Anzeige leuchtet gelb, wenn eine SD-Speicherkarte in den Schacht für die SD-Speicherkarte (1) eingesetzt und richtig erkannt wurde. Sie blinkt, während ein Zugriff auf die SD-Speicherkarte stattfindet.

### <span id="page-8-17"></span>!5 **Netzschalter**

Dies ist der Netzschalter. Das Gerät ist eingeschaltet, wenn sich der Netzschalter in der Position **befindet**. Das Gerät ist ausgeschaltet, wenn sich der Netzschalter in der Position **L** befindet.

### **HINWEIS**

- Schalten Sie das Gerät nicht in schneller Folge aus und wieder ein. Warten Sie nach dem Ausschalten des Geräts mindestens sechs (6) Sekunden, bevor Sie es wieder einschalten. Die Nichtbeachtung dieser Vorsichtsmaßnahme kann Defekte verursachen.
- Auch dann, wenn der Netzschalter ausgeschaltet ist, fließt noch eine geringe Menge Strom durch das Gerät. Wird das Gerät voraussichtlich längere Zeit nicht benutzt, sollten Sie unbedingt das Netzkabel aus der Netzsteckdose ziehen.

<span id="page-9-8"></span><span id="page-9-0"></span>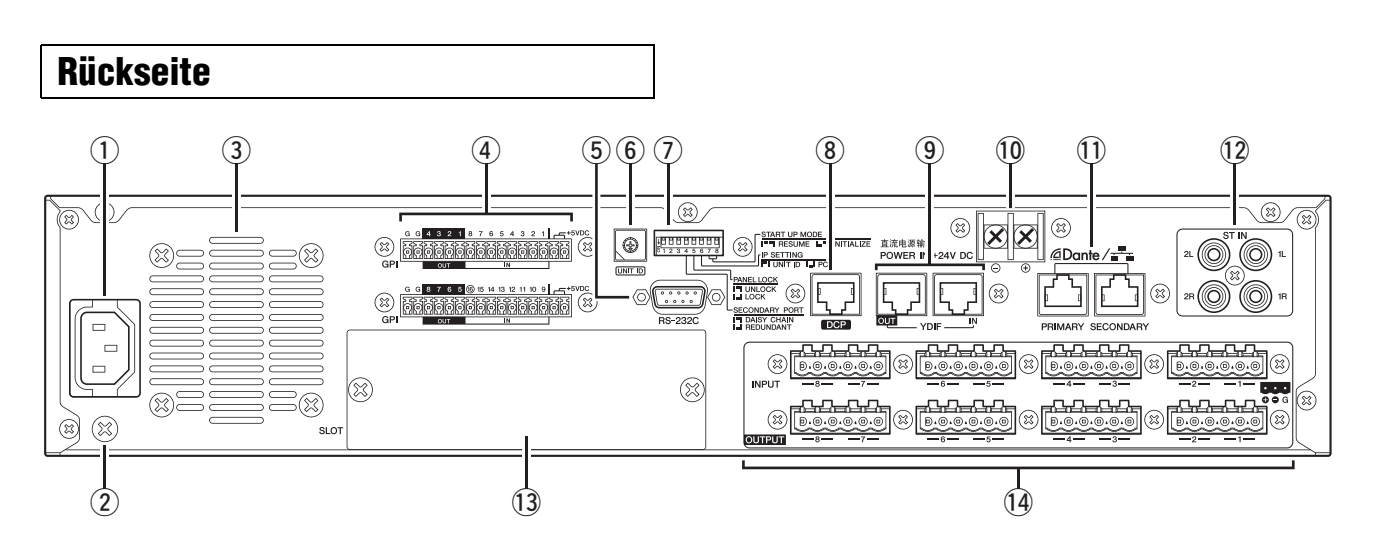

### **HINWEIS**

Der MTX5-D besitzt einige Anschlüsse, die dieselbe Form haben, aber eine völlig unterschiedliche Funktion aufweisen (z. B. [DCP]- Anschluss, Dante [PRIMARY]/[SECONDARY]-Anschlüsse, [YDIF]-Anschlüsse). Stellen Sie die erforderlichen Verbindungen unter Beachtung der Erläuterungen zu den verschiedenen Anschlüssen her. Andernfalls können Ihre Geräte beschädigt werden.

### <span id="page-9-4"></span>q **AC-IN-Anschluss**

Versorgen Sie diesen Anschluss über das mitgelieferte Netzkabel mit Strom. Schließen Sie zuerst das Netzkabel an dieses Gerät an, und stecken Sie den Netzstecker dann in eine Netzsteckdose.

### <span id="page-9-6"></span> $\Omega$  Erdungsschraube

Das mitgelieferte Netzkabel hat einen dreipoligen Stecker, über den das Gerät geerdet wird, wenn Sie es an eine ordnungsgemäß geerdete dreipolige Netzsteckdose anschließen. In einigen Fällen lassen sich Brummen und Störgeräusche reduzieren, indem Sie diese Schraube mit Masse verbinden.

### <span id="page-9-7"></span>e **Lüftungsöffnung**

Der MTX5-D ist mit einem Kühlungsventilator ausgestattet. Die Kühlungsluft wird hier ausgestoßen; achten Sie daher darauf, diese Öffnung nicht zu blockieren.

### <span id="page-9-1"></span>r **[GPI]-Anschluss**

Dieser Euroblock-Anschluss erlaubt die Ein- und Ausgabe von Steuersignalen über GPI (General Purpose Interface, Mehrzweckschnittstelle).

Der MTX5-D besitzt 16 Anschlüsse für analoge/digitale Eingänge, einen Anschluss für einen digitalen Eingang und acht Anschlüsse für Ausgänge. Die [IN]-Buchsen 1–15 erkennen Spannungsänderungen von 0 V bis 5 V. Die [IN]- Klemme 8 unterstützt als einzige einen +24-V-Eingang. Spannungen im Bereich von 2,5–24 V werden als High, Spannungen unter 2,5 V als Low interpretiert. Die [OUT]- Klemmen 1–8 sind Open-Collector-Ausgänge, die zwischen "Geöffnet" und "Geschlossen" (GROUND) wechseln. Die +5VDC-Anschlüsse haben eine Ausgangsspannung von 5 V. Verwenden Sie die mitgelieferten Euroblock-Stecker, um Verbindungen herzustellen (Details finden Sie unter

["Verbindung mit Euroblock-Steckern"](#page-12-0) auf Seite [13\)](#page-12-0).

Einzelheiten zu den Verbindungen und ihrer Verwendung finden Sie unter "[Anschließen über den \[GPI\]-Anschluss](#page-20-0)" auf Seite [21.](#page-20-0)

### **VORSICHT**

**Legen Sie keine Spannung von mehr als 5 V an die [IN]- Buchsen 1–15 an. Andernfalls können Geräte beschädigt werden.**

### <span id="page-9-2"></span>t **[RS-232C]-Anschluss**

Diese 9-polige D-SUB-Buchse gestattet den Anschluss an einen RS-232C-kompatiblen Controller, wie beispielsweise von AMX oder Crestron.

### <span id="page-9-3"></span>y **[UNIT ID]-Drehschalter**

Wenn mehrere Geräte in einem Netzwerk verbunden werden, gibt dieser Schalter die UNIT ID an, mit der MTX5-D-Geräte voneinander unterschieden werden. Die unten beschriebenen DIP-Schalter 1 und 2 geben die erste Ziffer an, dieser Drehschalter die letzte Ziffer. Zusammen ergeben sich 63 Möglichkeiten für die UNIT ID im Bereich zwischen 01 und 3F.

### **HINWEIS**

- Verwenden Sie nicht die UNIT ID "00" (DIP-Schalter 1 und 2 auf OFF und der Drehschalter auf 0).
- Sie müssen das Gerät neu starten, nachdem Sie die Einstellung des [UNIT ID]-Drehschalters geändert haben.

### <span id="page-9-5"></span>u **DIP-Schalter**

Mit diesen Schaltern können Sie die Einstellungen für den Startvorgang des Geräts festlegen.

#### **HINWEIS**

Stellen Sie die DIP-Schalter ein, während das Gerät ausgeschaltet ist (OFF). Anderenfalls ist die Einstellung nicht wirksam.

Näheres finden Sie im folgenden Text.

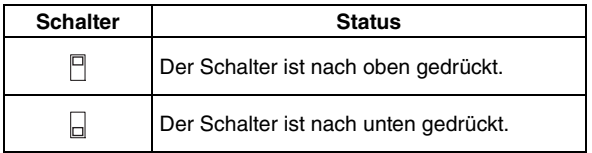

### **Schalter 1–2 (UNIT ID)**

Diese Schalter geben die erste Ziffer, der oben beschriebene [UNIT ID]-Drehschalter die letzte Ziffer an. Zusammen ergeben sich 63 Möglichkeiten für die UNIT ID im Bereich zwischen 01 und 3F.

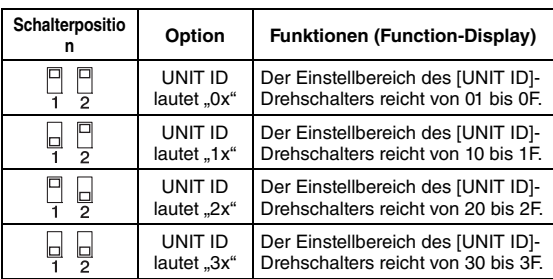

### **HINWEIS**

Verwenden Sie nicht die UNIT ID "00" (DIP-Schalter 1 und 2 auf OFF und der Drehschalter auf 0).

### **Schalter 3**

<span id="page-10-10"></span>Nicht verwendet. Schalten Sie ihn jederzeit aus (nach oben).

### **• Schalter 4 (SECONDARY PORT)**

Dieser Schalter legt fest, ob der Dante [SECONDARY]- Anschluss auf der Rückseite als Reihenschaltungsverbindung oder redundant verwendet wird. In der Einstellung [DAISY CHAIN] können Sie mehrere mit Dante ausgestattete Netzwerkgeräte in einer Daisy Chain anschließen, ohne dass ein Netzwerk-Switch erforderlich wäre. Weitere Informationen über Reihenschaltungsverbindungen finden Sie in "[Daisy-](#page-14-2)[Chain-Netzwerk](#page-14-2)" in Abschnitt "Informationen über [Verbindungen](#page-14-1)" (siehe Seite [15\)](#page-14-1). Mit der Einstellung Dante [REDUNDANT] wird der Dante [PRIMARY]-Anschluss für primäre Verbindungen, der Dante [SECONDARY]-Anschluss für sekundäre (Backup-) Verbindungen verwendet. Wenn das Gerät aus irgendeinem Grund keine Signale über den Dante [PRIMARY]-Anschluss übertragen kann (z. B. weil ein Kabel beschädigt oder versehentlich entfernt wurde, oder weil ein Netzwerk-Switch ausgefallen ist), übernimmt automatisch der Dante [SECONDARY]- Anschluss die Kommunikation und arbeitet im redundanten Netzwerk. Weitere Informationen über redundante Netzwerke finden Sie in "Informationen über [redundante Netzwerke](#page-15-0)" im Abschnitt "Informationen [über Verbindungen"](#page-14-1) (siehe Seite [15\)](#page-14-1).

<span id="page-10-8"></span><span id="page-10-7"></span>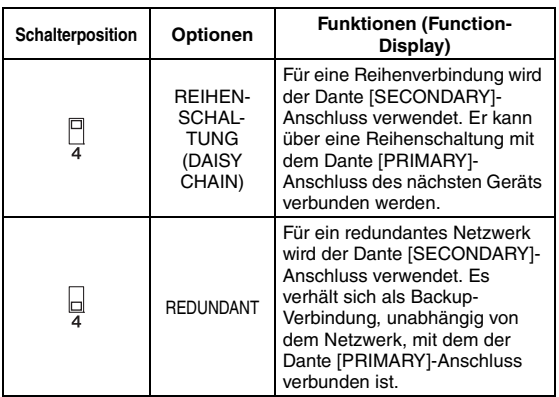

### <span id="page-10-5"></span>**Schalter 5 (PANEL LOCK)**

Dieser Schalter sperrt die Bedienelemente des Bedienfelds. Verwenden Sie diesen Schalter, um eine versehentliche Verstellung am Bedienfeld zu verhindern.

<span id="page-10-12"></span><span id="page-10-4"></span>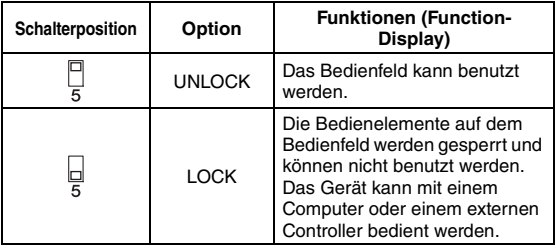

### <span id="page-10-2"></span>**Schalter 6 (IP SETTING)**

Dieser Schalter legt fest, wie die IP-Adresse des MTX5-D angegeben wird.

<span id="page-10-3"></span>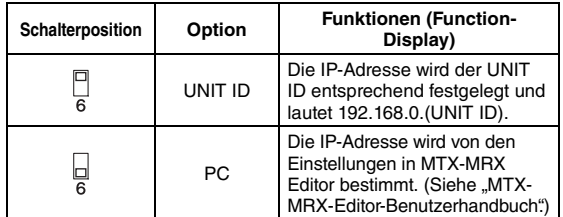

### <span id="page-10-6"></span>**HINWEIS**

Sie müssen diesen Schalter in die Position "UNIT ID" bringen, wenn Sie dieses Gerät nach dem Kauf erstmals mit einem Computer verbinden. Falls Sie später die IP-Adresse angeben wollen, statt die UNIT ID zu verwenden, geben Sie die IP-Adresse über den MTX-MRX Editor ein und bringen dann diesen Schalter in die Position "PC".

### <span id="page-10-11"></span>**Schalter 7–8 (START UP MODE)**

Diese Schalter geben an, ob der MTX5-D beim Einschalten initialisiert wird.

<span id="page-10-9"></span>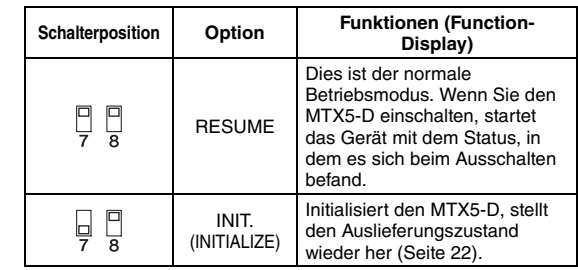

### <span id="page-10-0"></span>i **[DCP]-Anschluss**

<span id="page-10-1"></span>Verwenden Sie diesen Anschluss, um separat vertriebene Kontrollfelder wie das DCP1V4S zur Steuerung des MTX5-D zu verketten. Verwenden Sie ein nicht gekreuztes Ethernetkabel (CAT5e oder besser), in dem alle acht Pins verbunden sind.

An einen MTX5-D können bis zu acht Kontrollfelder angeschlossen werden. Die Gesamtkabellänge vom MTX5-D zum letzten Kontrollfeld darf 200 Meter nicht überschreiten.

### **VORSICHT**

- **Schließen Sie Kontrollfelder ausschließlich an den [DCP]-Anschluss des MTX5-D an. Da das Kontrollfeld elektrisch nicht kompatibel ist, können solche Verbindungen Brände und Fehlfunktionen verursachen.**
- **Schließen Sie nie ein anderes Gerät als das separat vertriebene DCP oder ein anderes Kontrollfeld an den [DCP]-Anschluss an. Andernfalls kann das andere Gerät oder dieses Gerät beschädigt werden.**

### <span id="page-11-4"></span><span id="page-11-0"></span>o **[YDIF]-Anschlüsse**

Diese Anschlüsse werden verwendet, um eine Ringschaltung mit den Geräten herzustellen, die das MTX/MRX-System bilden, damit digitale Audiosignale gesendet und empfangen werden können. Verwenden Sie STP-Ethernetkabel (Shielded Twisted Pair), in denen alle acht Pins direkt (nicht gekreuzt) miteinander verbunden sind (CAT5e oder besser). Die maximale Kabellänge zwischen Geräten beträgt 30 m. Sie können bis zu acht Geräte verbinden, die mit [YDIF]- Anschlüssen ausgerüstet sind. Details finden Sie im MTX-MRX-Editor-Benutzerhandbuch.

### **HINWEIS**

Die Verwendung einer Mini-YGDAI-Karte für eine externe Wordclock kann in Systemkonfigurationen mit mehreren YDIF-Anschlüssen Störgeräusche verursachen. In solchen Fällen empfehlen wir die Verwendung einer anderen Wordclock-Quelle wie z. B. Dante oder YDIF.

### <span id="page-11-5"></span>!0**POWER IN +24V DC**

<span id="page-11-2"></span>Die Unterstützung dieses Anschlusses ist in Planung.

### !1**Dante [PRIMARY]/[SECONDARY]-Anschlüsse**

Dieser RJ-45-Anschluss ermöglicht die Verbindung des Geräts mit einem Computer oder einem Dante-Gerät wie z. B. dem XMV4280-D über ein Ethernet-Kabel (CAT5e oder höher empfohlen).

Wenn DIP-Schalter 4 an der Rückseite in der oberen Stellung steht (auf DAISY CHAIN), werden an einem dieser Anschlüsse empfangene Audiosignale am jeweils anderen ausgegeben. Weitere Informationen über Reihenschaltungsverbindungen finden Sie in ["Daisy-Chain-Netzwerk"](#page-14-2) im Abschnitt ["Informationen über Verbindungen](#page-14-1)" (siehe Seite [15\)](#page-14-1). Wenn DIP-Schalter 4 an der Rückseite nach unten geschaltet ist (auf REDUNDANT), wird der Dante [PRIMARY]- Anschluss für primäre Verbindungen, der Dante [SECONDARY]-Anschluss für sekundäre (Backup-) Verbindungen verwendet. Wenn das Gerät aus irgendeinem Grund keine Signale über den Dante [PRIMARY]-Anschluss übertragen kann (z. B. weil ein Kabel beschädigt oder versehentlich entfernt wurde, oder weil ein Netzwerk-Switch ausgefallen ist), übernimmt automatisch der Dante [SECONDARY]-Anschluss die Verbindung. Weitere Informationen über redundante Netzwerke finden Sie in ["Informationen über redundante Netzwerke](#page-15-0)" im Abschnitt ["Informationen über Verbindungen"](#page-14-1) (siehe Seite [16\)](#page-15-0). Der angeschlossene Computer wird hauptsächlich zur Ausführung des spezifischen Anwendungsprogramms "MTX-MRX Editor" verwendet, um das MTX/MRX-System einzustellen oder zu steuern.

### **HINWEIS**

- Da Dante-kompatible Ausrüstung von Yamaha, wie beispielsweise der MTX5-D, einen eingebauten Netzwerk-Switch enthält, werden zwei oder mehr Hops benötigt. Aus diesem Grund ist die Latenzeinstellung von 0,15 ms im Dante-Controller grau dargestellt und steht nicht zur Auswahl zur Verfügung.
- Zum Schutz gegen elektromagnetische Störungen sollten Sie ein STP-Kabel (Shielded Twisted Pair; abgeschirmt) verwenden.

### <span id="page-11-3"></span>!2**[ST IN]-Anschlüsse**

Dies sind asymmetrische Cinch-Buchsen, die als Eingang für analoge Audiosignale von einem CD-Player oder einem anderen Gerät dienen.

### <span id="page-11-6"></span>!3**Steckplatz**

In diesem Steckplatz kann eine separat angebotene Mini-YGDAI-I/O-Karte installiert werden.

### <span id="page-11-1"></span>!4**[INPUT]/[OUTPUT]-Anschlüsse**

Dies sind symmetrische Eingangs-/Ausgangsanschlüsse für analoge Audiosignale. Schließen Sie Line-Level-Geräte oder Mikrofone an die [INPUT]-Anschlüsse und Line-Level-Geräte an die [OUTPUT]-Anschlüsse an. Die [INPUT]- Anschlüsse verfügen über Eingangsverstärker und können auch +48 V Phantomspeisung bereitstellen. MTX-MRX Editor wird verwendet, um den Gain durch die internen Eingangsverstärker anzugeben und die Phantomspeisung ein- und auszuschalten.

Verwenden Sie die mitgelieferten Euroblock-Stecker, um Verbindungen herzustellen (Details finden Sie unter "[Verbindung mit Euroblock-Steckern"](#page-12-0) auf Seite [13\)](#page-12-0).

### **HINWEIS**

Durch Einstellen des internen Eingangsverstärkers auf einen Gain zwischen +17 dB und +18 dB wird PAD intern ausgeschaltet. Beachten Sie, dass Rauschen auftreten kann, wenn bei den Leitern Heiß und Kalt eines an die [INPUT]-Anschlüsse angeschlossenen Geräts bei Verwendung der Phantomspeisung eine Differenz in der Impedanz vorliegt.

### <span id="page-12-1"></span><span id="page-12-0"></span>**Verbindung mit Euroblock-Steckern**

Verwenden Sie die mitgelieferten Euroblock-Stecker, um Verbindungen über die [INPUT]/[OUTPUT]-Anschlüsse sowie den [GPI]-Anschluss herzustellen.

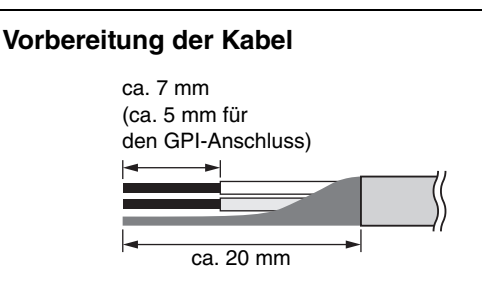

• Verwenden Sie für Euroblock-Verbindungen Litzendraht, und isolieren Sie das Kabel wie in der Abbildung gezeigt ab. Bei einer Euroblock-Verbindung kann die Kabellitze aufgrund von Materialermüdung durch das Gewicht des Kabels oder durch Vibrationen brechen. An die [INPUT]/ [OUTPUT]-Anschlüsse angeschlossene Kabel sind mit den mitgelieferten Kabelbindern an der Kontaktnase des Euroblock-Steckers (3 Pins) zu befestigen (siehe die Abbildung rechts). Wenn Sie das Gerät im Rack montieren, verwenden Sie nach Möglichkeit eine Abbindestange, um die Kabel zu bündeln und zu befestigen.

### **HINWEIS**

Verzinnen Sie den Litzendraht nicht.

• Wenn die Kabel – wie bei mobilen Systemen üblich – häufig angeschlossen und getrennt werden, empfehlen wir die Verwendung isolierter Aderendhülsen. Verwenden Sie Aderendhülsen, deren Leiter einen Außendurchmesser von höchstens 1,6 mm (1,3 mm oder weniger für den [GPI]-Anschluss) und eine Länge von etwa 7 mm (ca. 5 mm für den [GPI]-Anschluss) haben, z. B. der von der Phoenix Contact Corporation hergestellte AI 0,5 - 6WH.

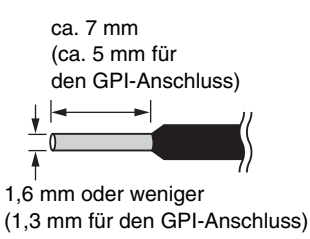

**1. Lösen Sie die Anschlussschrauben.**

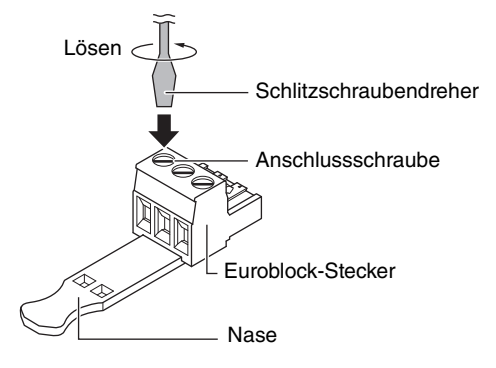

\* In der Beschreibung werden Euroblock-Stecker mit Kontaktnasen verwendet.

### **HINWEIS**

Verwenden Sie einen Schlitzschraubendreher mit einer Klingenbreite von maximal 2 mm für den Euroblock-Stecker (16 Pins) des [GPI]-Anschlusses. Für die Euroblock-Stecker (3 Pins) der [INPUT]/[OUTPUT]- Anschlüsse darf die Klingenbreite des Schraubendrehers maximal 3 mm betragen.

> 3 mm oder weniger  $=$   $\frac{1}{2}$

### **2. Führen Sie die Kabelenden ein.**

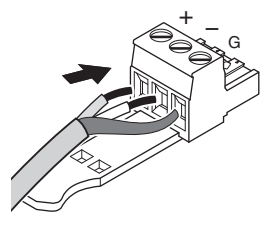

- **3. Drehen Sie die Anschlussschrauben gut fest.** Ziehen Sie (nicht zu sehr) an den Kabeln, um zu prüfen, ob sie sicher mit dem Kontakt verbunden sind.
- <span id="page-12-2"></span>**4. Verwenden Sie für die Euroblock-Stecker (3 Pins) der [INPUT]/[OUTPUT]-Anschlüsse die mitgelieferten Kabelbinder, um die Kabel an der Kontaktnase zu befestigen.**

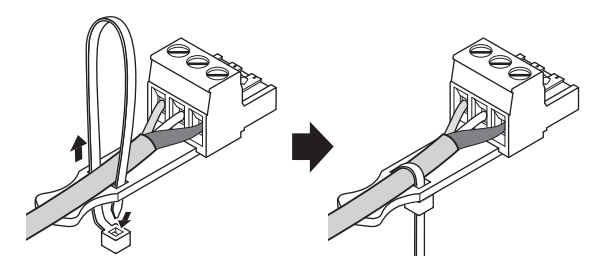

**HINWEIS** Schneiden Sie den Überstand des Kabelbinders nach dem Festziehen ab.

**5. Stecken Sie den Euroblock-Stecker in den [GPI]- bzw. den [INPUT]/[OUTPUT]- Anschluss des MTX5-D ein.**

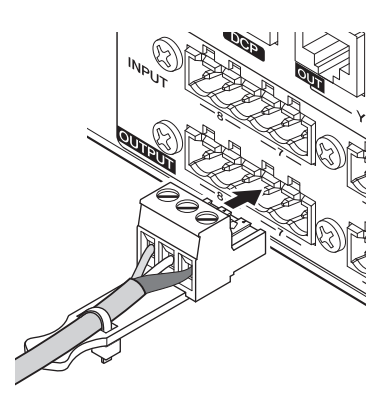

### **HINWEIS**

Wenn Sie unsymmetrische Kabel am [INPUT]- Anschluss verwenden, verbinden Sie "-" und "G" des Euroblock-Steckers mit einer Drahtbrücke.

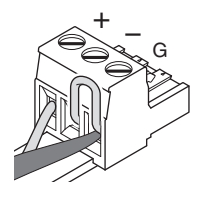

### <span id="page-13-1"></span><span id="page-13-0"></span>**Installieren von Erweiterungskarten**

Vor der Installation von I/O-Karten in diesen Steckplätzen müssen Sie auf der Yamaha-Website nachlesen, ob diese Karte Platine zu MTX5-D kompatibel ist.

http://www.yamahaproaudio.com/

Gehen Sie zur Installation einer optionalen Mini-YGDAI-Karte wie folgt vor.

- **1. Vergewissern Sie sich, dass das Gerät ausgeschaltet ist.**
- **2. Lösen Sie die Schrauben, mit denen die Slot-Abdeckung befestigt ist, und entfernen Sie die Slot-Abdeckung.**

Bewahren Sie die entfernte Slot-Abdeckung und die Schrauben an sicherer Stelle auf.

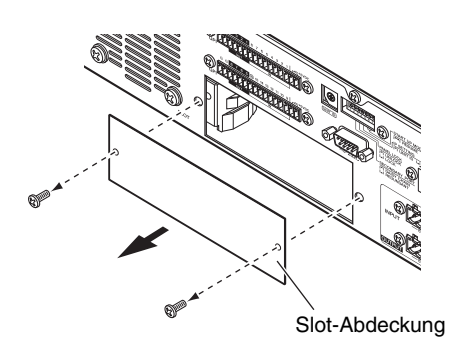

**3. Richten Sie die Kanten der Karte an den Führungsschienen im Slot aus, und setzen Sie die Karte in den Slot ein.**

Drücken Sie die Karte ganz in den Slot hinein, so dass der Stecker am Ende der Karte sicher im Anschluss innerhalb des Slots steckt.

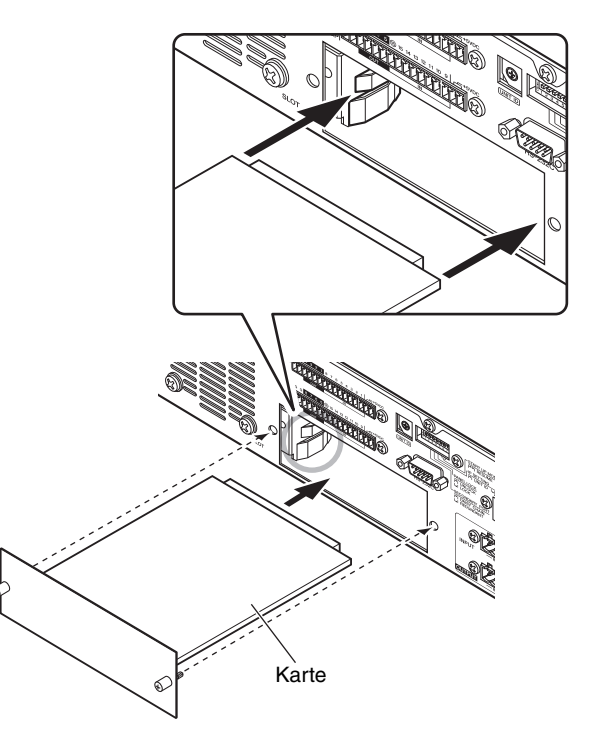

### **ACHTUNG**

**Beim Einsetzen der Karten richten Sie beide Kanten der Karte an den Führungsschienen im Steckplatz des Host-Geräts aus.**

### **4. Verwenden Sie zum Befestigen der Karte die beiliegenden Schrauben.**

Falls die Karte nicht richtig befestigt wird, können Fehlfunktionen auftreten.

### **VORSICHT**

**Bevor Sie eine separat angebotene Mini-YGDAI-I/O-Karte an das MTX5-D anschließen, müssen Sie die Netzschalter für MTX5-D ausschalten. Nichtbeachtung dieser Anweisung führt zu Ausfall oder elektrischem Schlag.**

# <span id="page-14-5"></span><span id="page-14-0"></span>**Informationen über Dante**

**Dieses Produkt zeichnet sich durch die Technologie Dante aus, ein Protokoll für die Übertragung von Audiosignalen. Dante ist ein von Audinate entwickeltes Netzwerkprotokoll. Es ist dafür vorgesehen, über ein Gigabit-Ethernet-Netzwerk (GbE) mehrkanalige Audiosignale mit verschiedenen Samplingund Bit-Raten sowie Steuersignale für miteinander verbundene Geräte zu übermitteln. Dante bietet außerdem die folgenden Vorzüge:**

- Es überträgt (theoretisch) bis zu 512 Eingänge und 512 Ausgänge, d. h. insgesamt 1024 Kanäle mit Audiosignalen über ein GbE-Netzwerk. (Der MTX5-D unterstützt 16 Eingänge/16 Ausgänge mit einer Auflösung von 24/32-bit.)
- Dante verwendet sehr genaue Standards zur Netzwerk-Synchronisation, um eine sample-genaue Wiedergabe mit extrem geringer Latenz und geringem Jitter zu erzielen. Es stehen vier Latenzoptionen für den MTX5-D zur Verfügung: 0,25 ms, 0,5 ms, 1,0 ms und 5,0 ms.
- Dante unterstützt widerstandsfähige, redundante Verbindungen über primäre und sekundäre Kreise als Schutz gegen unerwartete Netzwerkprobleme.

### **Besuchen Sie die Website von Audinate für Näheres über Dante.**

http://www.audinate.com/

### **Zusätzliche Informationen über Dante finden Sie auch auf der Pro-Audio-Website von Yamaha:**

http://www.yamahaproaudio.com/

### <span id="page-14-1"></span>**Informationen über Verbindungen**

Sie können den MTX5-D auf zwei Arten an ein Dante-Netzwerk anschließen.

### **HINWEIS**

Bitte verwenden Sie in einem Dante-Netzwerk nicht die EEE-Funktion (\*) von Netzwerk-Switches.

Obwohl das Energiemanagement in Switches, die EEE unterstützen, automatisch abgestimmt werden sollte, führen einige Switches diese Abstimmung nicht ordnungsgemäß durch. Dies kann dazu führen, dass EEE in Dante-Netzwerken aktiviert wird, wenn es nicht sinnvoll ist, was eine schlechte Synchronisationsleistung und gelegentlichen Aussetzer verursacht.

Aus diesem Grund empfehlen wir dringend:

- Wenn Sie verwaltete Switches einsetzen, stellen Sie sicher, dass EEE für diese deaktiviert werden kann. Achten Sie darauf, dass EEE auf allen Ports deaktiviert ist, die für Dante-Echtzeitverkehr verwendet werden.
- Falls Sie nicht verwaltete Switches verwenden, achten Sie darauf, keine Netzwerk-Switches zu verwenden, die die EEE-Funktion unterstützen, weil der EEE-Betrieb bei diesen Switches nicht deaktiviert werden kann.
- \* EEE (Energy Efficient Ethernet) ist eine Technologie, die den Stromverbrauch eines Switch in Zeitspannen mit wenig Netzwerkverkehr reduziert. Es wird auch als Green Ethernet und IEEE802.3az bezeichnet.

### <span id="page-14-4"></span><span id="page-14-2"></span>**Daisy-Chain-Netzwerk**

Eine "Daisy Chain" ("Anschlusskette") ist ein Anschlussschema, bei dem mehrere Geräte in Reihenschaltung miteinander verbunden sind. Auf diese Weise ergibt sich eine einfache Vernetzung, ohne dass Netzwerk-Switches u. a. erforderlich sind. Diese Anschlussmethode ist geeignet für ein einfaches

System mit wenigen Geräten. Wenn jedoch viele Geräte angeschlossen werden, muss der

Latenzwert erhöht werden. Außerdem ist in einem Daisy-Chain-Netzwerk bei gestörter oder defekter Verbindung der Signalfluss an diesem Punkt unterbrochen, und es wird kein Signal über diesen Punkt hinaus übertragen.

### **HINWEIS**

Der Computer, auf dem MTX-MRX Editor ausgeführt wird, muss an den nicht genutzten Dante [PRIMARY]-Anschluss oder den Dante [SECONDARY]-Anschluss am MTX5-D angeschlossen werden. Weitere Informationen über die Anschlüsse finden Sie im "MTX-Setup-Anleitung".

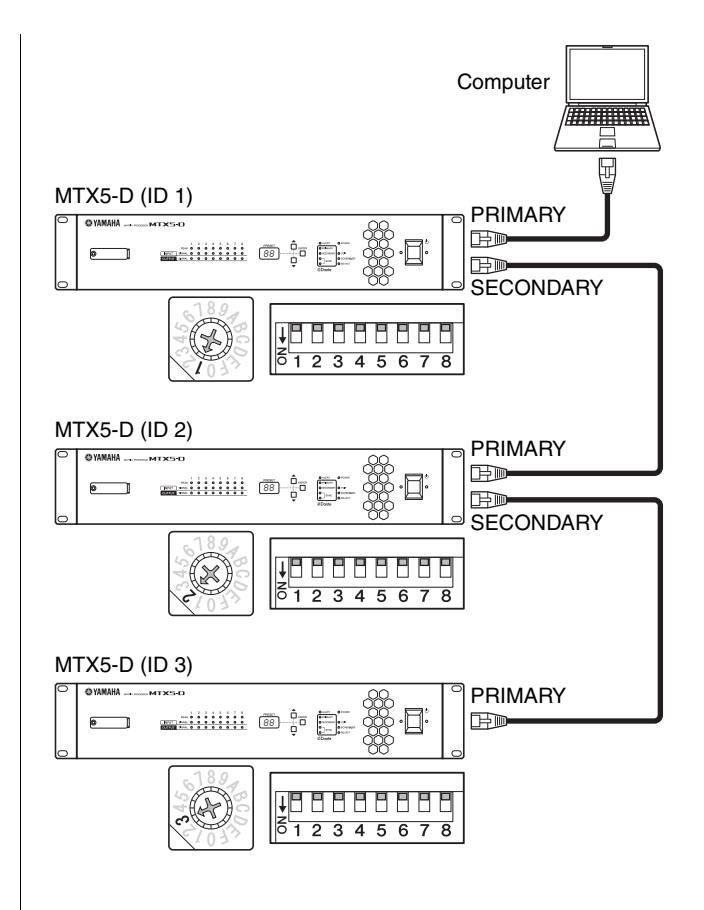

### <span id="page-14-6"></span><span id="page-14-3"></span>**Stern-Netzwerk**

In einem sternförmig angeordneten Netzwerk ist jedes Gerät an einem zentralen Netzwerk-Hub angeschlossen. Durch Verwendung eines GbE-kompatiblen Netzwerk-Switch können Sie ein breitbandiges, komplexes Netzwerk konfigurieren. Wir empfehlen einen Netzwerk-Switch, der verschiedene Funktionen zur Steuerung und Überwachung des Netzwerks bietet (z. B. QoS, die Fähigkeit, bestimmten Datenströmen Vorrang zu geben – z. B. der Clock-Synchronisation oder der Audioübertragung bestimmter Datenverbindungen.)

In dieser Topologie ist es üblich, ein redundantes Netzwerk zu konfigurieren, damit ein unerwartetes Problem im Netzwerk keinen Einfluss auf Audio oder sonstige stabile Kommunikation hat.

### <span id="page-15-2"></span><span id="page-15-0"></span>**Informationen über redundante Netzwerke**

Ein redundantes Netzwerk besteht aus zwei Kreisen, einem Primärkreis und einem Sekundärkreis. Normalerweise läuft das Netz im Primärkreis. Wenn die primäre Verbindung unterbrochen wird, übernimmt der Sekundärkreis automatisch die Kommunikation. Die Verwendung eines redundanten Netzwerks mit Sterntopologie würde daher im Vergleich zu einem Daisy-Chain-Netzwerk die Widerstandsfähigkeit gegen unerwartete Netzwerkprobleme erhöhen.

### **HINWEIS**

Der Computer, auf dem MTX-MRX Editor ausgeführt wird, muss an den nicht genutzten Dante [PRIMARY]-Anschluss des MTX5-D angeschlossen werden. Weitere Informationen über die Anschlüsse finden Sie im "MTX-Setup-Anleitung".

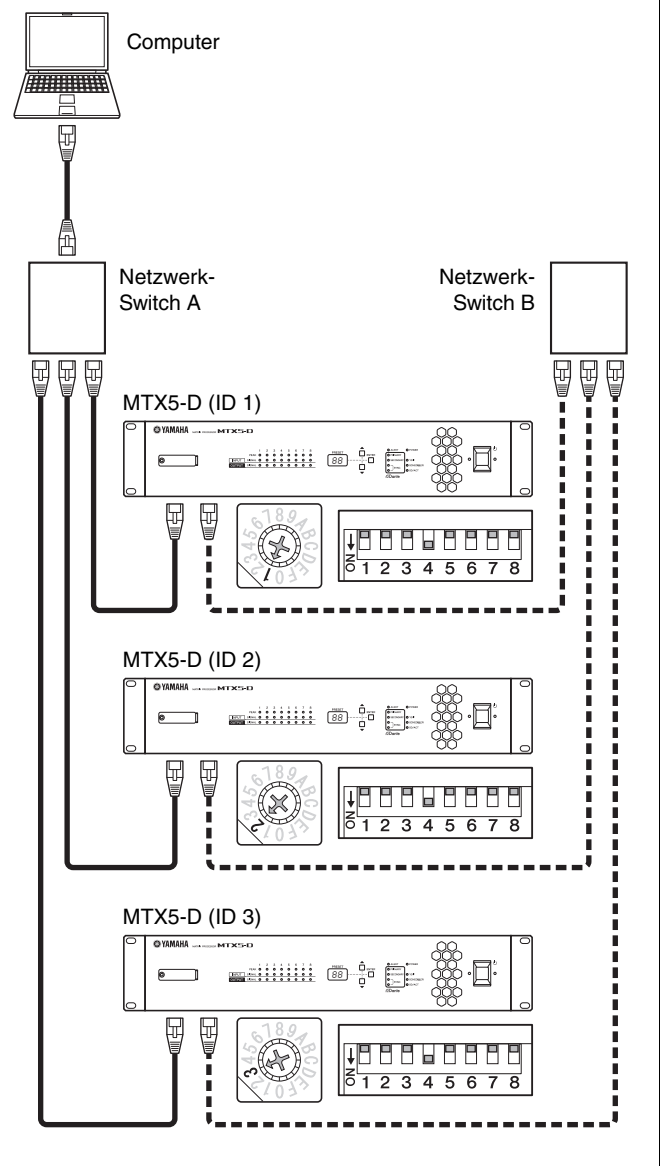

**PRIMILLE Primäres Dante-Netzwerk** 

Bille = = Ei Sekundäres Dante-Netzwerk

### <span id="page-15-1"></span>**Informationen über Dante Controller**

Dante Controller ist eine Software-Anwendung, welche die Konfiguration und das Audio-Routing von Dante-Netzwerken ermöglicht. Verwenden Sie den Dante-Controller, wenn Sie Verbindungen und Einstellungen für Geräte vornehmen müssen, die vom MTX-MRX Editor nicht unterstützt werden, oder wenn Sie komplexe Signalpfade im Dante-Netzwerk spezifizieren müssen.

Weitere Informationen finden Sie auf der folgenden Website. http://www.yamahaproaudio.com/

Damit Dante Controller auf einem Computer ausgeführt werden kann, muss dieser einen GbE-kompatiblen Ethernet-Anschluss haben.

Näheres über Dante Controller finden Sie im Benutzerhandbuch von Dante Controller.

# <span id="page-16-4"></span><span id="page-16-0"></span>**Kurzanleitung**

**Dieser Abschnitt beschreibt die grundlegenden Einstellungen und Anschlussverfahren für den Aufbau eines MTX/MRX-Systems mit dem MTX5-D. Systemabhängig sind einige Schritte möglicherweise nicht erforderlich. Fahren Sie in diesem Fall mit dem nächsten Schritt fort.**

### <span id="page-16-1"></span>**Vorbereitungen**

Nehmen Sie die erforderlichen Einstellungen mit MTX-MRX Editor vor, bevor Sie Geräte installieren und anschließen.

- <span id="page-16-3"></span>**1. Bereiten Sie einen Computer vor, auf dem MTX-MRX Editor installiert werden soll.**
- **2. Installieren Sie MTX-MRX Editor auf dem Computer.**

Details zur Installation finden Sie im "MTX-Setup-Anleitung".

### **HINWEIS**

Verwenden Sie MTX Editor V1.1 oder höher, wenn Sie ein MTX/MRX-System installieren, das den MTX5-D verwendet.

<span id="page-16-5"></span>**3. Geben Sie IP-Adresse und Teilnetzmaske des Computers an.**

Geben Sie ..192.168.0.253" als IP-Adresse und ., 255.255.255.0" als Teilnetzmaske ein.

### **4. Wenn Sie mit dem MTX5-D Musik oder andere Audiodateien abspielen möchten, bereiten Sie eine SD-Speicherkarte vor.**

Kopieren Sie die Audiodateien auf die SD-Speicherkarte. Details zur Handhabung von SD-Speicherkarten finden Sie unter ["Abspielen von Audiodateien auf einer SD-](#page-21-0)[Speicherkarte mit dem MTX5-D](#page-21-0)" (Seite [22\)](#page-21-0).

### **5. Starten Sie MTX-MRX Editor.**

Details zur Installation und Verwendung von MTX-MRX Editor enthalten das "MTX-Setup-Anleitung" und das ..MTX-MRX-Editor-Benutzerhandbuch".

### <span id="page-16-2"></span>**6. Richten Sie das gesamte MTX/MRX-System wie im Assistenten angegeben ein.**

Nehmen Sie die Einstellungen für die einzelnen Geräte vor, beispielsweise die Anzahl der angeschlossenen MTX/XMV/ Exi8/EXo8/DCP-Geräte, ebenso wie die UNIT ID und den YDIF-Modus (Kaskadierungsmodus oder Verteilermodus). Details zu YDIF finden Sie unter ["Funktionen](#page-7-1)" (Seite [8\)](#page-7-1) und unter  $(9)$  [YDIF]-Anschlüsse" im Abschnitt "[Bedienelemente und Anschlüsse](#page-8-0)" (Seite [12\)](#page-11-0). Drucken Sie die am Ende des Assistenten gezeigte Schemazeichnung aus, und verwenden Sie diese Zeichnung, wenn Sie physische Verbindungen herstellen und Einstellungen vornehmen.

**7. Nachstehend werden der Audiosignalfluss im MTX5-D sowie die einzustellenden grundlegenden Parameter beschrieben. Nehmen Sie die Einstellungen in der gezeigten Reihenfolge vor.**

Ausführliche Informationen zu den verschiedenen Einstellungen enthält das "MTX-MRX-Editor-Benutzerhandbuch".

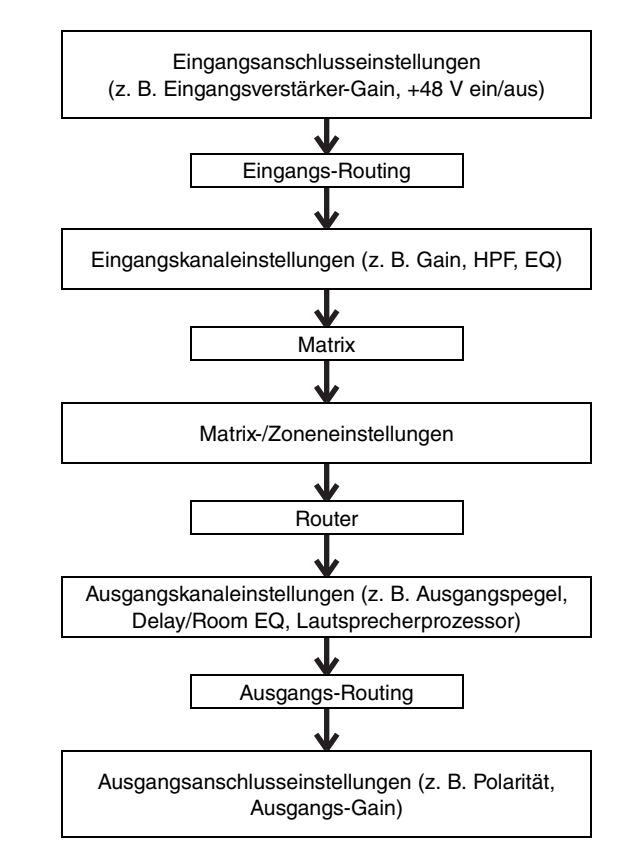

Nehmen Sie die Einstellungen für die erforderlichen Komponenten offline vor.

- **HA:**
	- Eingangsverstärker-Gain, +48 V (Phantomspeisung)
- **Eingangskanal:**
- HPF, 3BAND EQ, GATE, COMP, FBS, AGC, Pegel • **Matrix/Zone:**
	- Zweistufiger Prioritäts-Ducker, ANC
- **Ausgangskanal:** Room EQ (Delay, 4-Band-EQ), SPEAKER PROCESSOR (X-over, Delay, 6-Band-EQ, Pegel, Begrenzer)

### **8. Nehmen Sie die DCP-Einstellungen vor.**

Ordnen Sie die Parameter des MTX5-D den Schaltern und Reglern der angeschlossenen DCP-Einheiten zu. Hier können Sie auch die Helligkeit der DCP-LEDs angeben. Weitere Informationen zu den DCP-Einstellungen finden Sie in der "MTX-MRX-Editor-Bedienungsanleitung".

### **9. Nehmen Sie bei Bedarf Einstellungen für andere Geräte als den MTX5-D vor.**

Weitere Informationen finden Sie in der "MTX-Setup-Anleitung".

### <span id="page-17-1"></span>**10. Geben Sie ein Preset an, und speichern Sie es.**

Mit Presets können Sie die Lautstärke von Zonen sowie die Audioquelle für die Wiedergabe (z. B. SD-Speicherkarte oder CD-Player) mit nur einer Aktion ändern. Um Probleme wie eine plötzliche Anhebung des Laustärkepegels beim Betrieb des MTX5-D zu vermeiden, empfehlen wir, das Preset mit einem auf "-infinity (∞)" gesenkten Ausgangspegel zu speichern. Details zu Presets sowie zum Aufrufen von Presets finden Sie unter "[Abrufen \(Umschalten\) von Presets"](#page-19-1) auf Seite [20](#page-19-1) und im "MTX-MRX-Editor-Benutzerhandbuch".

### <span id="page-17-2"></span>**11. Speichern Sie die Einstellungen, und schließen Sie MTX-MRX Editor.**

Es wird eine Projektdatei mit der Erweiterung ". mtx" erstellt.

### <span id="page-17-0"></span>**Arbeiten vor Ort (Installation und Verkabelung)**

Verwenden Sie zum Installieren des Systems und zum Herstellen der Verbindungen die zuvor ausgedruckte Schemazeichnung.

### **1. Installieren Sie den MTX5-D, und stellen Sie die analogen Audioverbindungen her.**

### **2. Stellen Sie Digitalverbindungen zwischen dem MTX5-D und den betreffenden XMV/EXi8/ EXo8-Einheiten her.**

Mit einem Ringanschluss können Sie eine Verbindung zu Geräten einrichten, die mit einem [YDIF]-Anschluss ausgestattet sind.

### **3. Verbinden Sie MTX5-D und das Dante-Gerät, das das MTX5-D unterstütz, mit dem Dante-Netzwerk.**

Weitere Informationen zu Verbindungen finden Sie in "[Informationen über Verbindungen"](#page-14-1) auf Seite [15](#page-14-1).

### **4. Schließen Sie den MTX5-D an einen Verstärker mit Analogeingang an.**

### **5. Stellen Sie die UNIT ID des MTX5-D und des XMV/EXi8/EXo8 ein.**

Stellen Sie die UNIT ID für jeden in den Schritten oben angeschlossenen MTX5-D und jedes XMV/EXi8/EXo8- Gerät ein. Die UNIT ID wird mit dem [UNIT ID]- Drehschalter und den DIP-Schaltern eingestellt, die sich auf der Rückseite der Geräte befinden. Weisen Sie jedem Gerät eine andere UNIT ID zu, damit keine Konflikte auftreten.

### **6. Stellen Sie Verbindungen zwischen dem MTX5-D und den DCP-Einheiten her.**

Verketten Sie die DCP-Einheiten. Legen Sie Kontrollfeld-ID und Terminationseinstellungen für die DCP-Einheiten fest. Einzelheiten finden Sie in der Bedienungsanleitung zum DCP.

### <span id="page-18-0"></span>**Arbeiten vor Ort (Einstellungen in MTX-MRX Editor)**

Verwenden Sie MTX-MRX Editor, um Einstellungen für das gesamte System vorzunehmen.

**1. Schließen Sie den Computer über einen Netzwerk-Switch an den MTX5-D/XMV/ EXi8/ EXo8 an.**

Falls Sie nur den MTX5-D verwenden, können Sie ihn direkt an den Computer anschließen.

- <span id="page-18-3"></span>**2. Starten Sie MTX-MRX Editor, und laden Sie die zuvor erstellte Projektdatei.**
- **3. Schalten Sie den MTX5-D ein.**
- **4. Schalten Sie den XMV/EXi8/EXo8 und die Analogeingangsverstärker ein.**

### <span id="page-18-1"></span>**5. Schalten Sie den MTX5-D/XMV/EXi8/EXo8 und den MTX-MRX Editor in Richtung [To Device] online (in synchronisiertem Status).**

"Online" bezeichnet den Status, in dem der MTX5-D selbst mit MTX-MRX Editor verbunden und synchronisiert ist. Nachdem die Geräte online sind, kann der MTX5-D/XMV/ EXi8/EXo8 über den MTX-MRX Editor gesteuert werden. Wie Sie das Gerät online schalten, wird im "MTX-MRX-Editor-Benutzerhandbuch" beschrieben.

### <span id="page-18-2"></span>**6. Überprüfen Sie die Presets.**

Rufen Sie ein Preset ab und vergewissern Sie sich, dass die Einstellungen korrekt sind.

Details zu Presets und zum Abrufen von Presets finden Sie unter ["Abrufen \(Umschalten\) von Presets"](#page-19-1) auf Seite [20.](#page-19-1)

### **7. Überprüfen Sie die Signalverarbeitung.**

Leiten Sie ein Audiosignal in den MTX5-D, und stellen Sie anhand der Anzeigen in MTX-MRX Editor fest, ob Lautstärke und Routing richtig eingestellt sind.

### **8. Passen Sie den Ausgangspegel des MTX5-D und der Verstärker an, sodass die Audioausgabe über die Lautsprecher in einer angemessenen Lautstärke erfolgt.**

Schalten Sie die Ausgangskanäle einzeln ein, und stellen Sie jeweils den Ausgangspegel ein.

### **9. Speichern Sie das Preset.**

Rufen Sie bei Bedarf ein Preset mit Ausgang auf, geben Sie den Ausgangspegel an, und speichern Sie das Preset. Rufen Sie die anderen Presets auf die gleiche Weise auf, und bearbeiten und speichern Sie sie.

**10. Speichern Sie die Einstellungen, und schließen Sie MTX-MRX Editor.**

Es wird eine Projektdatei mit der Erweiterung ". mtx" erstellt.

### **HINWEIS**

Die online vorgenommenen Einstellungen werden im MTX5-D gespeichert. Wir empfehlen jedoch die Verwendung von MTX-MRX Editor, um diese Einstellungen als Projektdatei zu speichern, auf die später bei Wartungsarbeiten und zur Anpassung der Einstellungen zurückgegriffen werden kann.

# <span id="page-19-0"></span>**Verschiedene Verfahren**

### <span id="page-19-1"></span>**Abrufen (Umschalten) von Presets**

Beim MTX/MRX-System werden das Eingangs- und Ausgangs-Routing, die Matrix-Mischereinstellungen und die Parameter der XMV-Verstärker in einem MTX/MRX-System zusammen als "Preset" im MTX5-D und in MTX-MRX Editor gespeichert, damit sie bei Bedarf abgerufen werden können. Für jedes MTX/MRX-System können 50 Presets gespeichert werden. Presets werden mit MTX-MRX Editor bearbeitet.

Jedes Preset enthält Einstellungen wie die Folgenden.

- Einstellungen und Routing für Eingangs-/Ausgangsports
- Eingangs-/Ausgangskanal-Gain und EQ-Einstellungen
- Matrix-Mischereinstellungen
- Zonen-Einstellungen
- Routing-Einstellungen
- Effekteinstellungen
- DCA- und Mute-Gruppen-Einstellungen
- Parametereinstellungen für XMV-Geräte in einem MTX/MRX-System
- Presetname

Weitere Informationen finden Sie im "MTX-MRX-Editor-Benutzerhandbuch".

### <span id="page-19-2"></span>**Umschalten der Presets mit dem MTX5-D**

**1. Beobachten Sie das [PRESET]-Display, und**  verwenden Sie die Tasten [▲]/[**V**], um die **Nummer des aufzurufenden Presets auszuwählen.**

Während dieser Zeit blinkt das [PRESET]-Display.

### **2. Drücken Sie die Taste [ENTER], um Ihre Auswahl zu bestätigen.**

Das [PRESET]-Display hört auf zu blinken. Das Preset wurde wieder geladen.

### **HINWEIS**

- Wenn die [PRESET]-Anzeige des Geräts 30 Sekunden lang blinkt, und Sie keine Einstellungen vornehmen, lädt es wieder die vorherige Preset-Nummer.
- Wenn ein Kontrollfeld beispielsweise ein Gerät der Baureihe DCP – angeschlossen ist, können Sie die Presets ganz einfach umschalten.

### <span id="page-19-3"></span>**Einstellen der Uhr**

Immer wenn die an das MTX/MRX-System angeschlossenen Geräte online geschaltet werden, werden Datum und Zeit des Computers an alle Geräte übertragen, sodass automatisch ihre internen Taktsteuerungen aktualisiert werden.

Sie können die Datums- und Zeiteinstellungen aller mit einem Netzwerk verbundenen Geräte auch aktualisieren, indem Sie die Datums- und Zeiteinstellungen des Computers mit dem Dialogfeld "Clock" in MTX-MRX Editor übertragen. Weitere Informationen finden Sie im "MTX-MRX-Editor-Benutzerhandbuch".

### <span id="page-19-5"></span><span id="page-19-4"></span>**Verwenden des Zeitplaners**

Der Zeitplaners kann Presets umschalten oder Musik und Soundeffekte von der SD-Speicherkarte abspielen – nach Maßgabe der von Ihnen angegebenen Werte für Datum und Uhrzeit. Jede solche Einstellung wird als "Ereignis" bezeichnet. Ereigniseinstellungen werden im Dialogfeld "Scheduler" von MTX-MRX Editor vorgenommen. Weitere Informationen finden Sie im "MTX-MRX-Editor-Benutzerhandbuch".

### **< Beispiel 1 > Umschalten von Hintergrundmusik und Wiedergabebereich in Abhängigkeit von der Uhrzeit**

Im gewerblichen Umfeld werden Hintergrundmusik und Wiedergabebereiche häufig zeitabhängig geschaltet. Sie können die Art der Musik und die Wiedergabebereiche zeitgesteuert ändern.

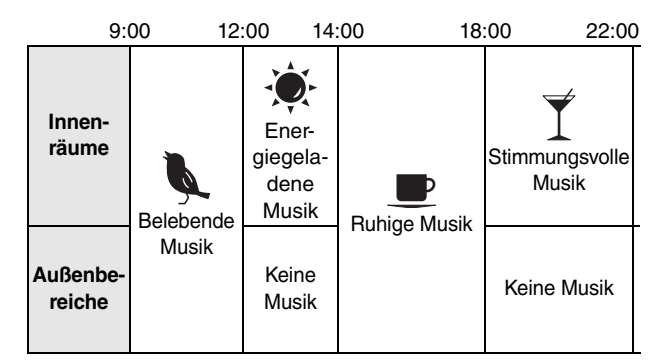

### **< Beispiel 2 > Umschalten der Wiedergabezeit in Abhängigkeit vom Wochentag**

Im gewerblichen Umfeld werden die Musikzeiträume häufig wochentagsabhängig geschaltet. Sie können das Musikmuster und die Wiedergabezeiten über den Wochentag und die Uhrzeit steuern.

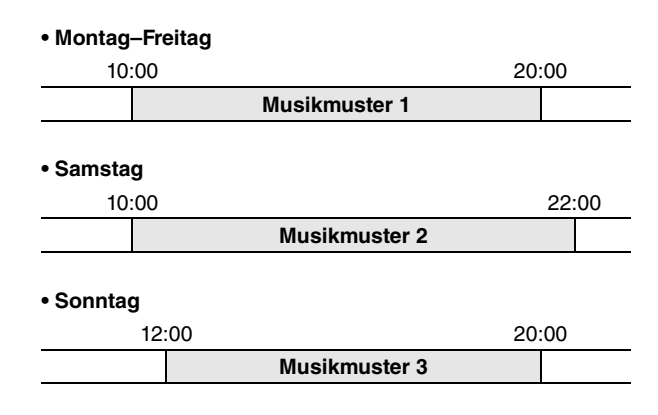

Sie können außerdem saisonale Musik abspielen oder Ausnahmen angeben, also beispielsweise die Wiedergabe an Tagen deaktivieren, an denen die Einrichtung nicht geöffnet ist.

### <span id="page-20-0"></span>**Anschließen über den [GPI]-Anschluss**

GPI-Geräte (General Purpose Interface) können an die [GPI]- Buchsen auf der Rückseite angeschlossen werden. Über GPI kann eine Vielzahl von Steuersignalen mit externen Controllern und anderen Geräten ausgetauscht werden.

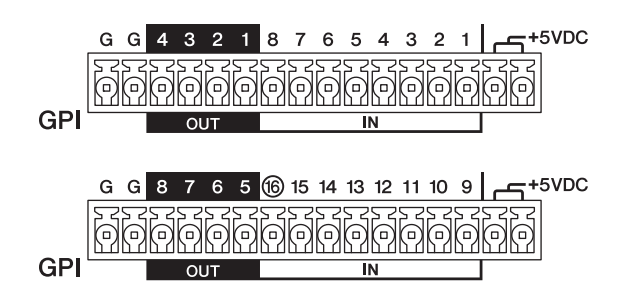

Der MTX5-D verfügt über 16 Eingangsports und 8 Ausgangsports.

- Die Klemmen für +5 V Gleichspannung haben eine Ausgangsspannung von 5 V. Die maximale Stromaufnahme für die beiden Klemmen beträgt 100 mA. Wenn Sie gleichzeitig einen Schalter/Regelwiderstand und ein LED/ Relais verwenden, verbinden Sie eine Klemme mit dem Schalter/Regelwiderstand und die andere Klemme mit dem LED/Relais.
- Die [IN]-Buchsen 1- 15 erkennen Spannungsänderungen von 0 V bis 5 V. Die [IN]-Klemme 8 unterstützt als einzige einen +24-V-Eingang. Spannungen im Bereich von 2,5– 24 V werden als High, Spannungen unter 2,5 V als Low interpretiert.
- Die [OUT]-Klemmen 1–8 sind Open-Collector-Ausgänge, die zwischen "Geöffnet" und "Geschlossen" (GROUND) wechseln. Maximal kann eine Spannung von +12 V angelegt werden. Die maximale Stromaufnahme beträgt 75 mA pro Port.

Die GPI-Steuerparameter werden mit der Anwendung MTX-MRX Editor zugewiesen.

Die Euroblock-Stecker (16 Pins) werden für den [GPI]- Anschluss verwendet. Einzelheiten finden Sie unter ["Verbindung mit Euroblock-Steckern](#page-12-0)" auf Seite [13.](#page-12-0)

#### **HINWEIS**

Indem Sie mit MTX-MRX Editor Einstellungen für die Eingangs-/Ausgangskanäle vornehmen, können Sie mit einem externen GPI-Gerät Presets abrufen oder dessen Parameter bearbeiten bzw. Signale an das Gerät senden. Details finden Sie im "MTX-MRX-Editor-Benutzerhandbuch".

**• Verbindungsbeispiele für den [GPI IN]- Anschluss**

### **Beispiel: Steuern des MTX5-D mit einer Switchbox**

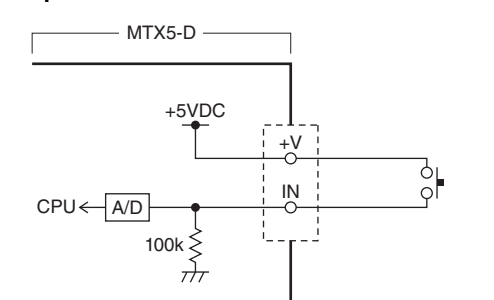

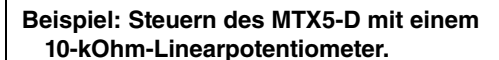

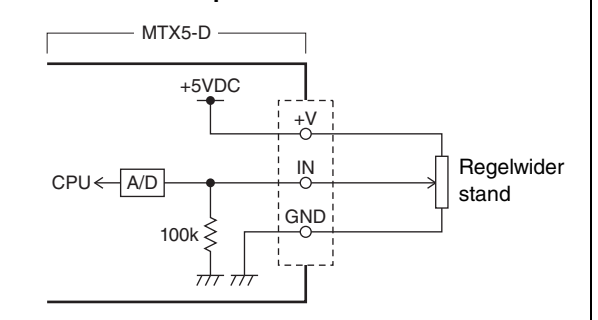

**• Verbindungsbeispiele für den [GPI OUT]- Anschluss**

**Beispiel: Schalten von LED-Anzeigen an externen Geräten mit dem MTX5-D**

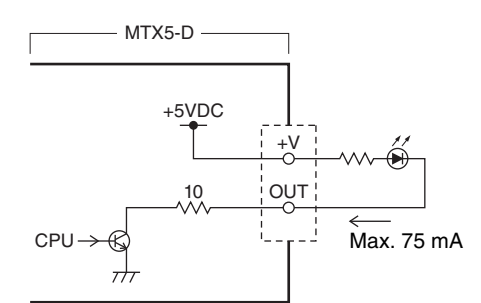

#### **VORSICHT**

**Die Stromabgabe von 75 mA darf am OUT-Ausgang nicht überschritten werden.**

**Beispiel: Aktivieren einer LED durch Schalten des Relais eines externen Geräts mit dem MTX5-D**

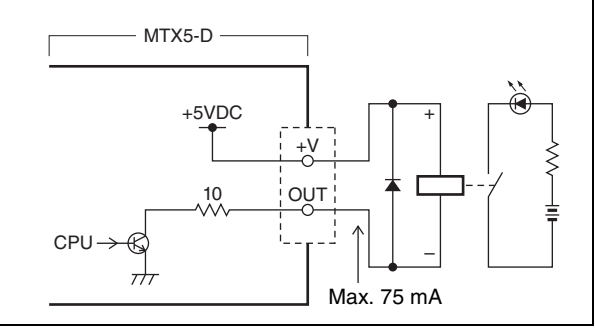

#### **HINWEIS**

Das Einstellen des Erkennungsbereichs der Eingangsspannung am [GPI]-Anschluss (Kalibrierung) wird im "MTX-MRX-Editor-Benutzerhandbuch" beschrieben.

### <span id="page-21-5"></span><span id="page-21-0"></span>**Abspielen von Audiodateien auf einer SD-Speicherkarte mit dem MTX5-D**

Der MTX5-D kann Audiodateien mit Musik oder Soundeffekten von handelsüblichen SD-Speicherkarten abspielen, so dass kein CD-Player oder anderes Audiogerät angeschlossen werden muss. Der MTX5-D kann Audiodateien im Format MP3 oder WAV abspielen.

Hier befassen wir uns mit der Handhabung von SD-Speicherkarten. Damit Sie auf einer SD-Speicherkarte abgelegte Audiodateien abspielen können, müssen Sie Einstellungen in MTX-MRX Editor vornehmen. Details finden Sie im "MTX-MRX-Editor-Benutzerhandbuch".

### **HINWEIS**

Verwenden Sie eine Speicherkarte im Format SD oder SDHC (das Format SDXC wird nicht unterstützt). In Abhängigkeit vom Hersteller und vom Typ der Speicherkarte funktionieren aber einige Speicherkarten nicht richtig mit dem MTX5-D.

### <span id="page-21-1"></span>**Einsetzen einer SD-Speicherkarte**

- **1. Öffnen Sie die Abdeckung des SD-Speicherkartenschachts mit einem 2,5-mm-Inbusschlüssel.**
- **2. Schieben Sie die SD-Speicherkarte mit nach unten zeigenden Kontakten gerade in den Schacht, bis sie einrastet.**

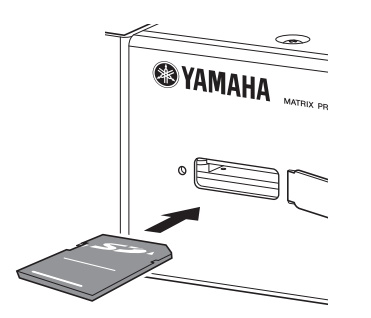

Sobald die SD-Speicherkarte erkannt wurde, wird die [SD/ACT]-Anzeige (Seite [9](#page-8-2)) eingeschaltet. Die [SD/ACT]-Anzeige blinkt, während ein Zugriff auf die SD-Speicherkarte stattfindet.

### **HINWEIS**

Um einen Diebstahl der SD-Speicherkarte zu verhindern, empfehlen wir, die Abdeckung wieder anzubringen, nachdem die Karte eingesetzt wurde.

### <span id="page-21-2"></span>**Entnehmen der SD-Speicherkarte**

**1. Drücken Sie die SD-Speicherkarte vorsichtig in das Geräteinnere.**

Die Verriegelung löst sich, und die Karte wird ausgeworfen, so dass sie aus dem Schacht gezogen werden kann.

### <span id="page-21-4"></span><span id="page-21-3"></span>**Initialisieren des MTX5-D**

Nachstehend wird das Initialisieren des internen MTX5-D-Speichers und das Zurücksetzen des Geräts auf die Werkseinstellungen beschrieben.

- **1. Schalten Sie den MTX5-D aus.**
- **2. Stellen Sie die DIP-Schalter 7 und 8 auf der**  Geräterückseite auf "INIT. (INITIALIZE)".

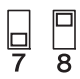

### **3. Schalten Sie den MTX5-D ein.**

Die Initialisierung beginnt.

Der Ausführungsstatus wird durch die [ALERT]-Anzeige, die [PRIMARY]- bis [SYNC]-Anzeigen und die[YDIF]- bis [SD/ACT]-Anzeigen auf dem Bedienfeld angezeigt.

### • **Während der Initialisierung:**

Alle Anzeigen außer [ALERT] blinken.

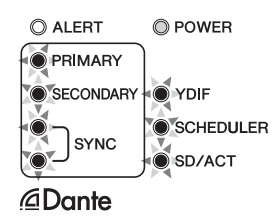

### • **Initialisierung abgeschlossen:**

Nur die grünen Anzeigen blinken.

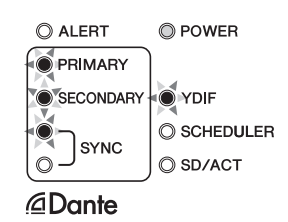

• **Initialisierung fehlgeschlagen:** Die [ALERT]-Anzeige blinkt.

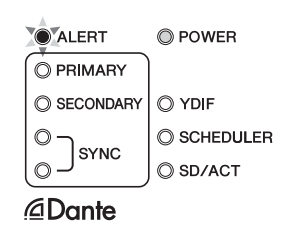

**VORSICHT**

**Schalten Sie den MTX5-D während der Initialisierung nicht aus. Anderenfalls kann es zu Funktionsstörungen kommen.**

### **HINWEIS**

Wenn die Initialisierung fehlschlägt, wenden Sie sich an eine Yamaha-Vertretung bzw. einen Yamaha-Vertragshändler, um das Gerät inspizieren zu lassen. Eine Auflistung der Yamaha-Vertretungen und Vertragshändler finden Sie am Ende dieses Handbuchs.

- **4. Nach Abschluss der Initialisierung wird der MTX5-D wieder ausgeschaltet.**
- **5. Stellen Sie die DIP-Schalter 7 und 8 auf der Geräterückseite auf "RESUME".**

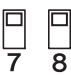

**6. Schalten Sie den MTX5-D wieder ein.** Der MTX5-D wird mit den Werkseinstellungen gestartet.

# <span id="page-23-0"></span>**Anhang**

### <span id="page-23-1"></span>**Problembehandlung**

Die Pro-Audio-Website von Yamaha enthält eine Liste häufig gestellter Fragen (FAQ) mit Antworten. http://www.yamahaproaudio.com/

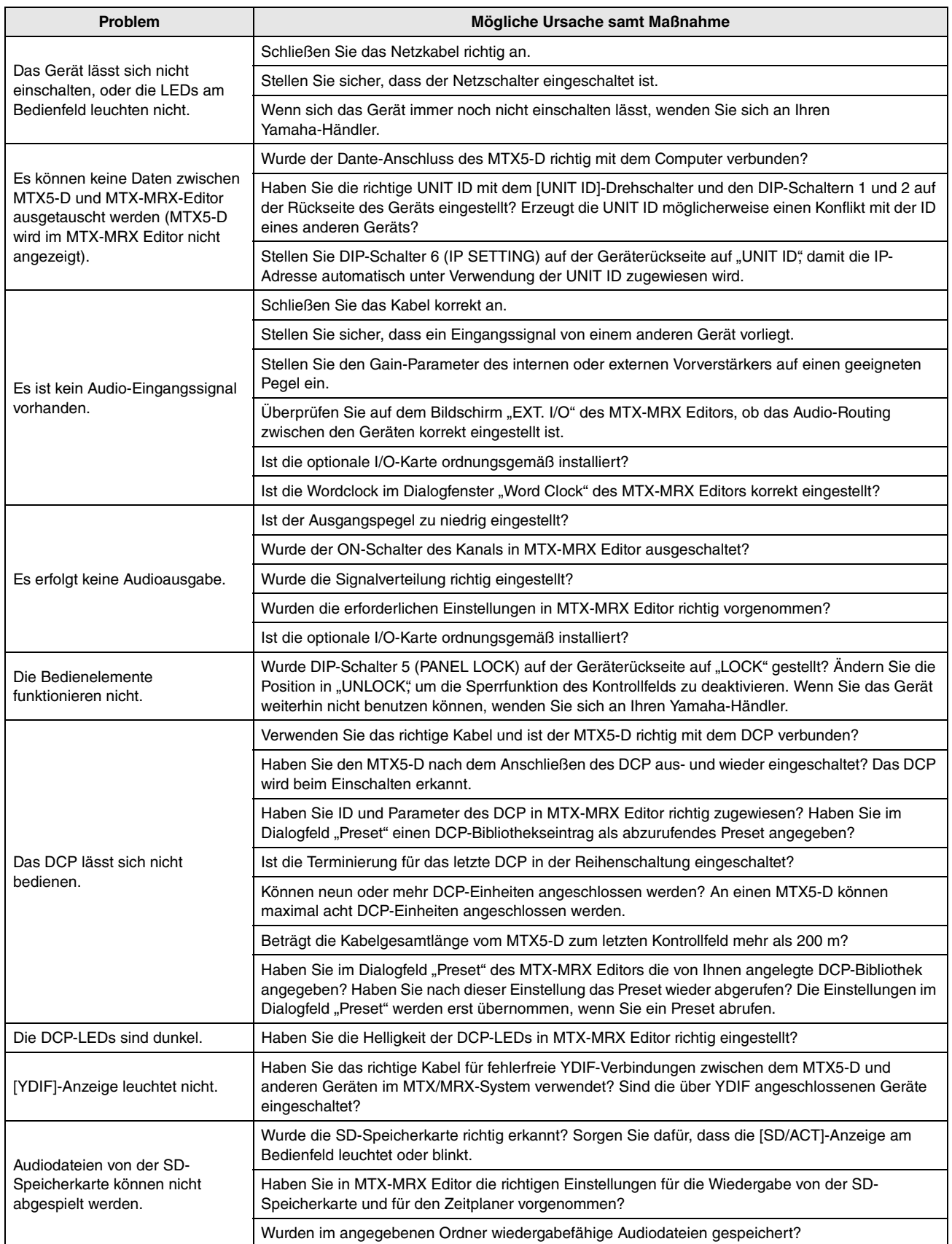

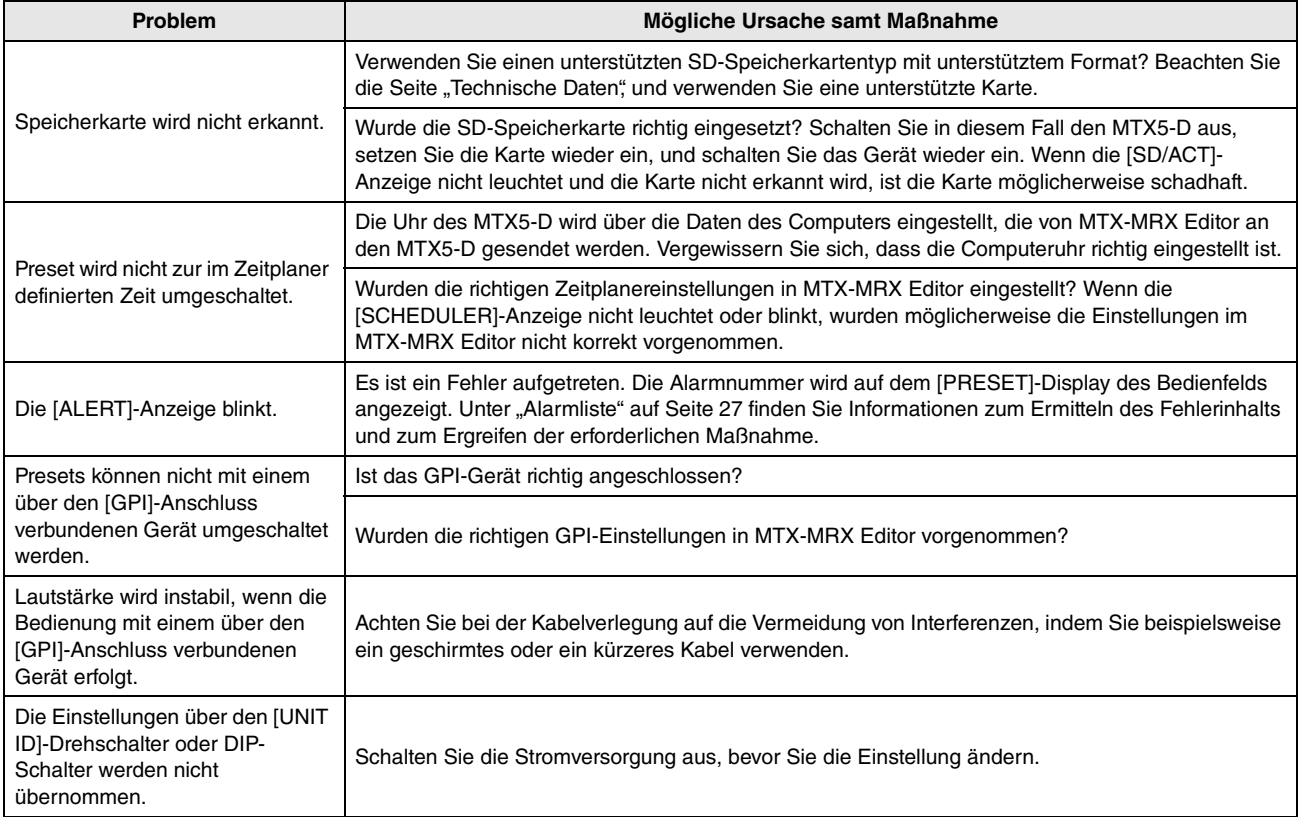

### <span id="page-25-0"></span>**Meldungen**

Warnungen und bestimmte andere Informationen werden mit Hilfe der Anzeigen am vorderen Bedienfeld des MTX5-D dargestellt. Die Meldungen werden zusätzlich im Feld "Dante Controller Error Status" (Fehlerstatusanzeige von D. C.) angezeigt. Jede Anzeige leuchtet oder blinkt wie nachstehend beschrieben:

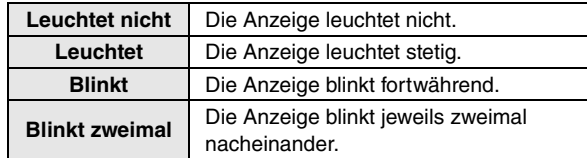

### **Informationsmeldungen**

Der Status wird durch den Beleuchtungs-/Blinkzustand der Anzeige dargestellt. Wenn die orange [SYNC]-Anzeige unbeleuchtet ist, funktioniert das Gerät normal. Wenn die grüne [SYNC]-Anzeige unbeleuchtet ist, ist die Clock des Geräts unbestätigt.

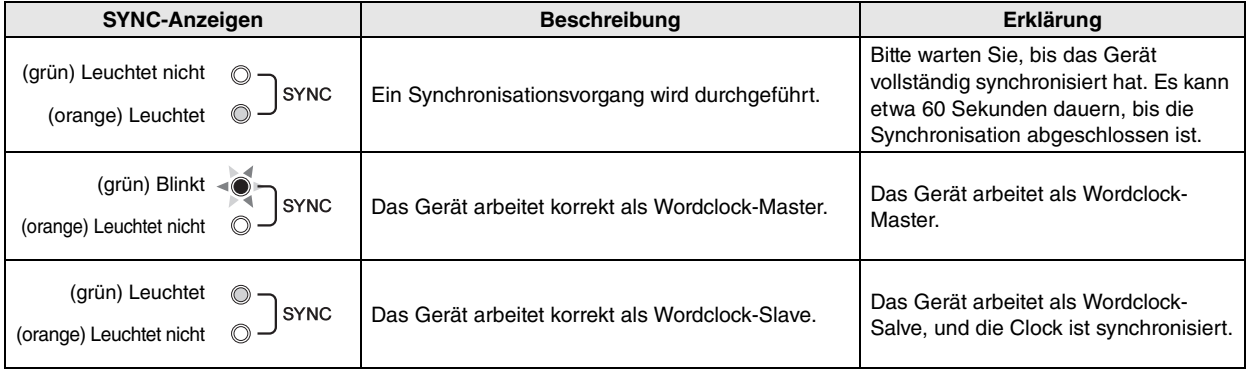

### **Warnmeldungen**

Die Anzeige bleibt beleuchtet oder blinkt weiter mehrmals nacheinander, bis das Problem behoben ist. Wenn die grüne [SYNC]-Anzeige unbeleuchtet ist, ist die Clock des Geräts unbestätigt.

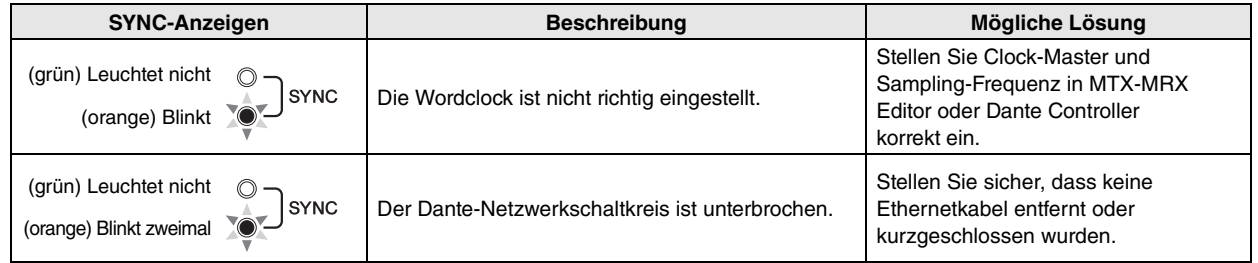

Wenn die grüne Anzeige blinkt, ist das Gerät der Wordclock-Master. Wenn die grüne Anzeige leuchtet, ist das Gerät der Wordclock-Slave, und die Clock ist synchronisiert.

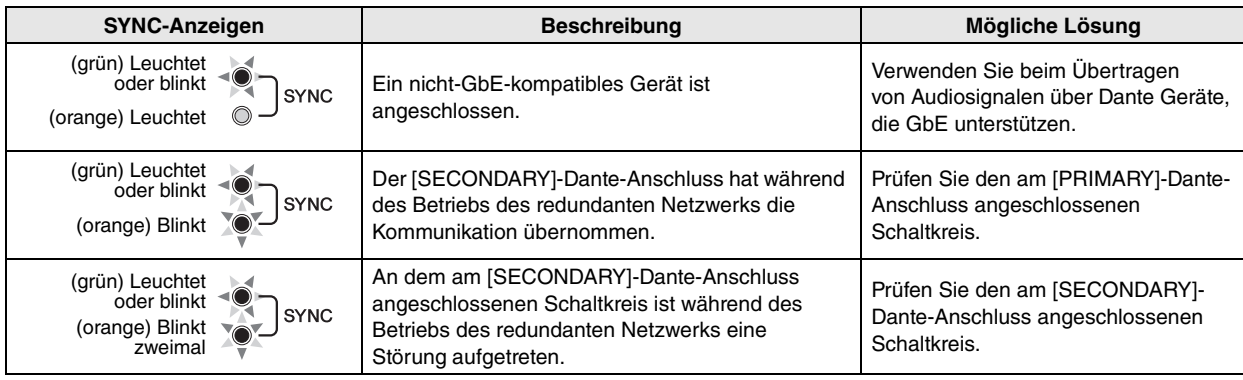

### <span id="page-26-1"></span><span id="page-26-0"></span>**Alarmliste**

Dies ist eine Liste der Alarme, die auf dem [PRESET]-Display des Bedienfelds gemeldet werden können. ٠

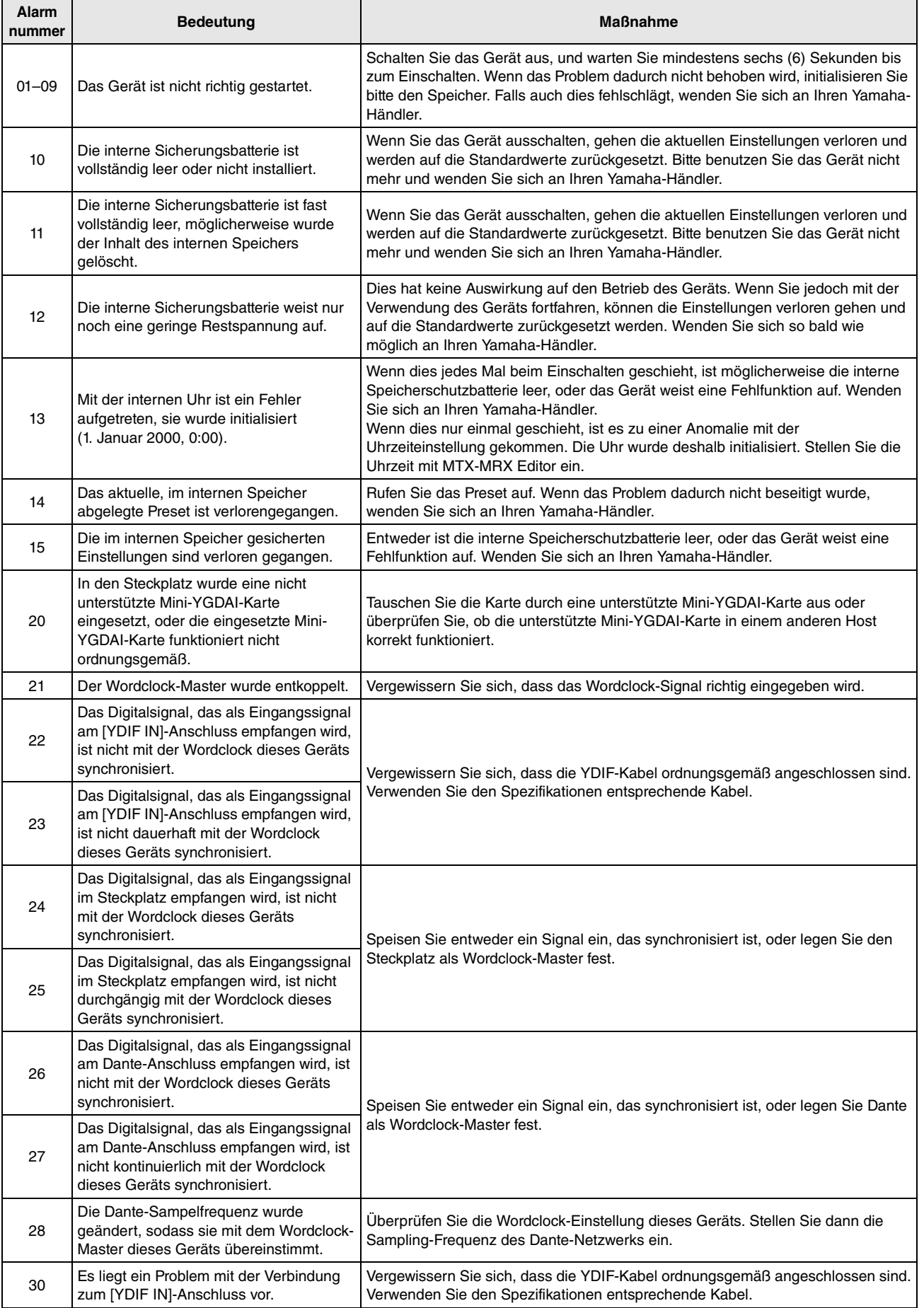

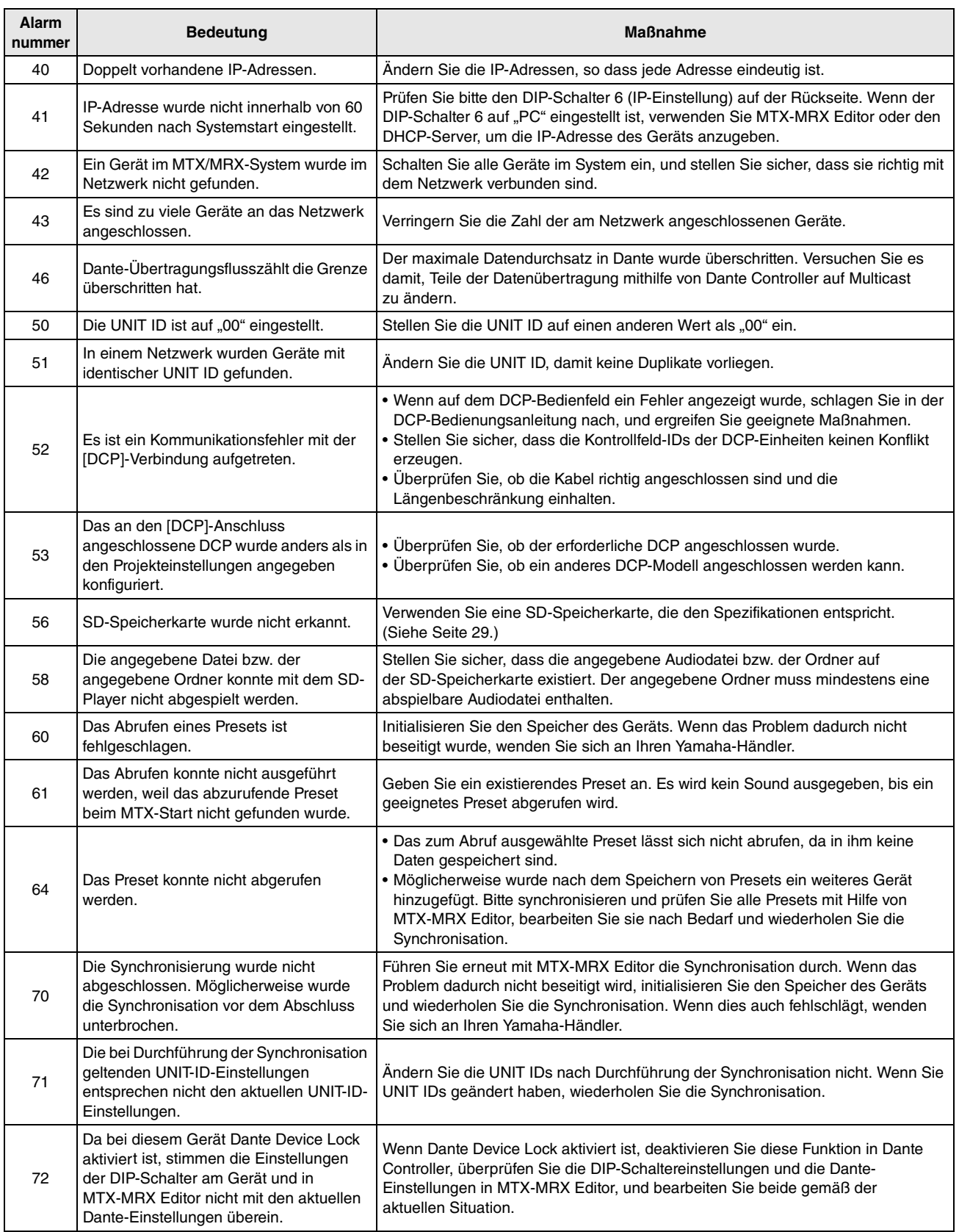

<span id="page-28-0"></span>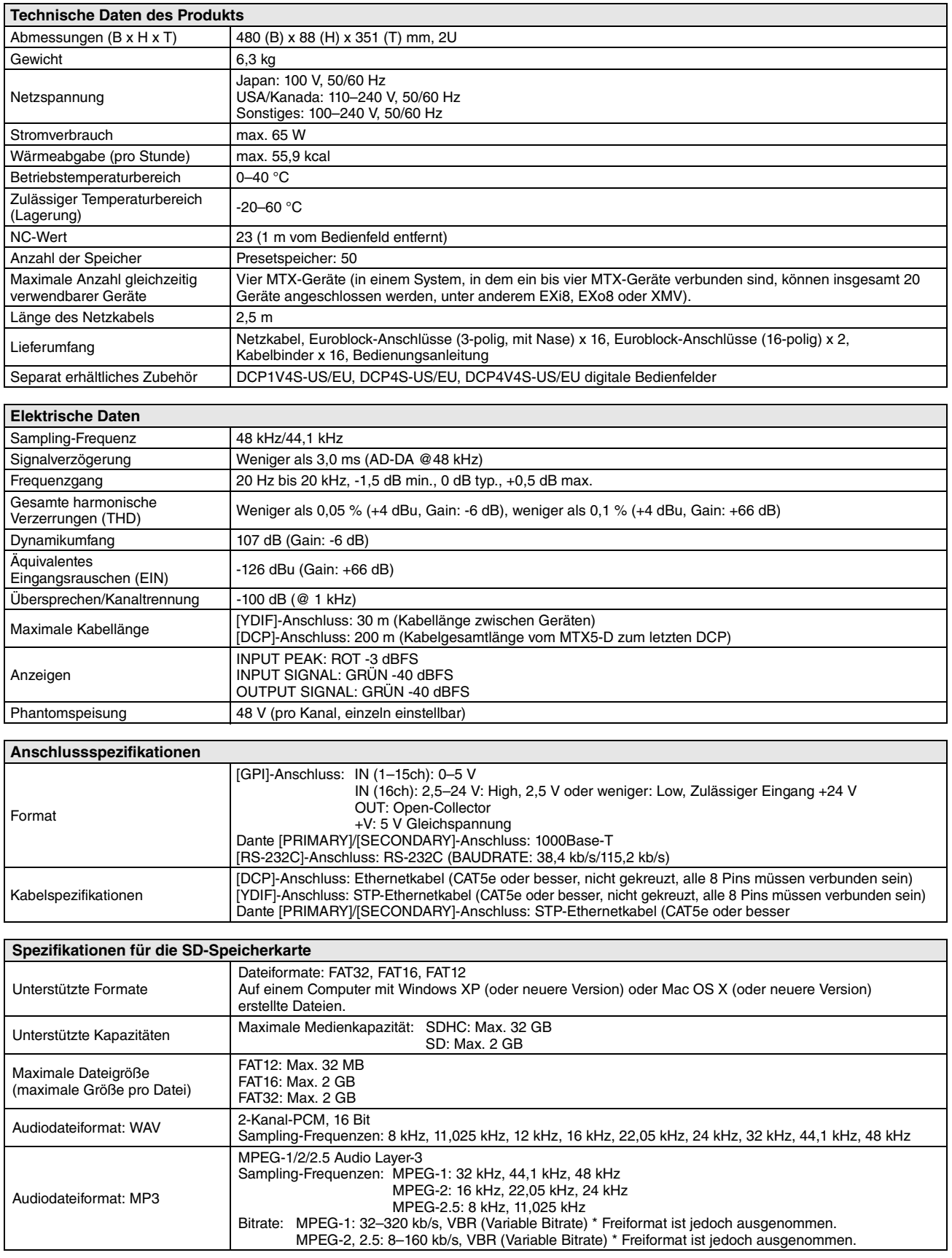

\* Änderungen der technischen Daten und des Designs zur Produktverbesserung ohne Ankündigung vorbehalten.

### **Europaisches Modell**

Einschaltstrom nach EN 55103-1:2009 2 A (beim ersten Einschalten) 2 A (nach einer Stromunterbrechung von 5 Sek.) Entspricht den Umgebungen: E1, E2, E3 und E4

### <span id="page-29-0"></span>**Eingangs-/Ausgangseigenschaften**

**EIGENSCHAFTEN DER ANALOGEINGÄNGE**

| Eingabe<br>Anschlüsse | <b>GAIN</b><br>(Verstärkung) | <b>Tatsächliche</b><br>Lastimpedanz | <b>Zur Verwendung</b><br>mit Nominalwert                   | Eingangspegel      |                           |                                              |
|-----------------------|------------------------------|-------------------------------------|------------------------------------------------------------|--------------------|---------------------------|----------------------------------------------|
|                       |                              |                                     |                                                            | Nominalpegel       | Max. vor<br>Übersteuerung | Anschlusstyp                                 |
| INPUT 1-8             | $+66$ dB                     | 10 k $\Omega$                       | Mikrofone mit<br>$50-600 \Omega$<br>Leitungen mit<br>600 Q | -62 dBu (0,616 mV) | -42 dBu (6,16 mV)         | Euroblock (symmetrisch)<br>(5,08 mm Teilung) |
|                       | $-6 dB$                      |                                     |                                                            | $+10$ dBu (2,45 V) | +30 dBu (24,5 V)          |                                              |
| ST IN 1, 2            |                              | 10 $k\Omega$                        | Leitungen mit<br>$600 \Omega$                              | $-10$ dBV (316 mV) | $+10$ dBV (3,16 V)        | Cinch-Buchse (RCA)                           |

• In diesen technischen Daten gilt: 0 dBu = 0,775 Vrms, 0 dBV = 1,00 Vrms.

• Alle AD-Wandler der Eingänge: 24 Bit linear, 128-faches Oversampling.

• +48 V DC (Phantomspeisung) wird an jeden INPUT-EUROBLOCK-Anschluss über individuelle softwaregesteuerte Schalter angelegt.

### **Eigenschaften der Analogausgänge**

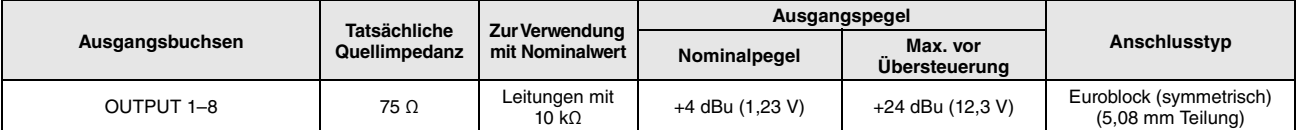

• In diesen technischen Daten entspricht 0 dBu = 0,775 Vrms.

• Alle AD-Wandler der Ausgänge: 24 Bit, 128-faches Oversampling.

### <span id="page-29-1"></span>**Abmessungen**

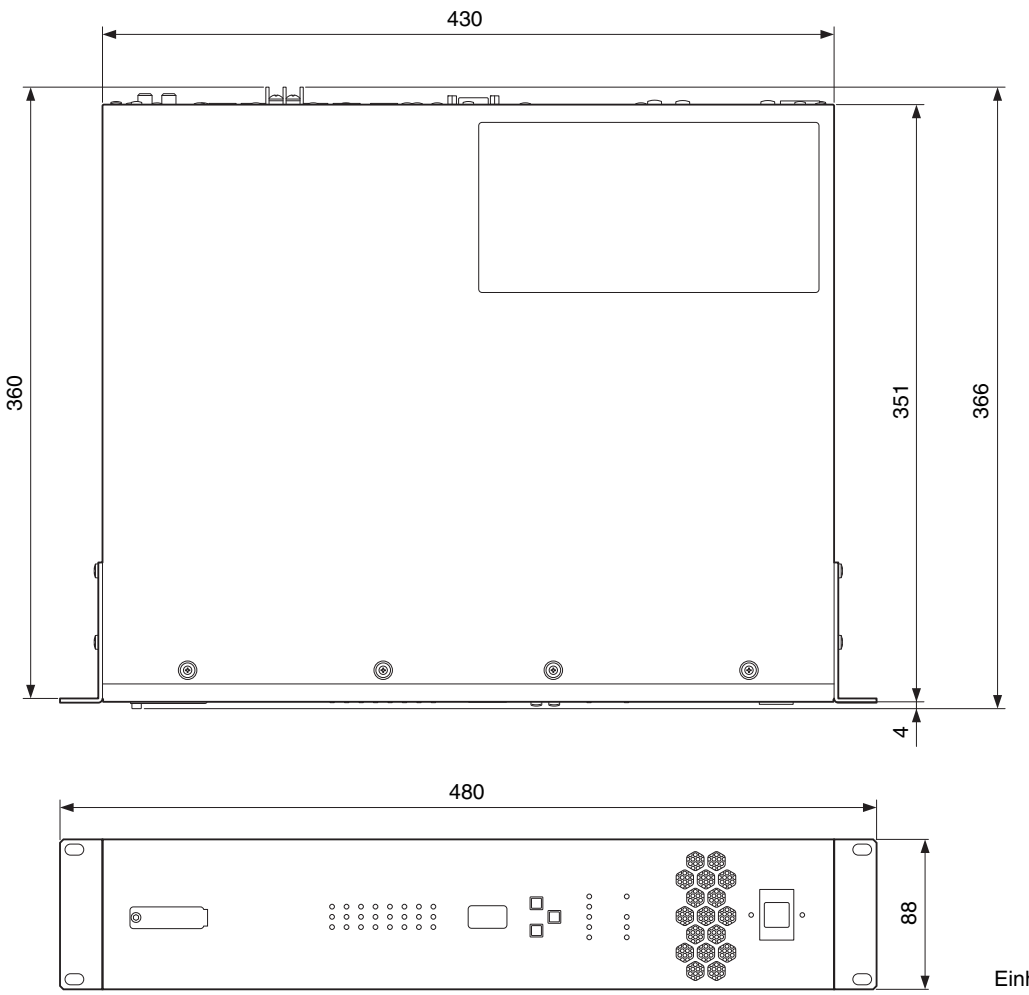

Einheit: mm

<span id="page-30-1"></span><span id="page-30-0"></span>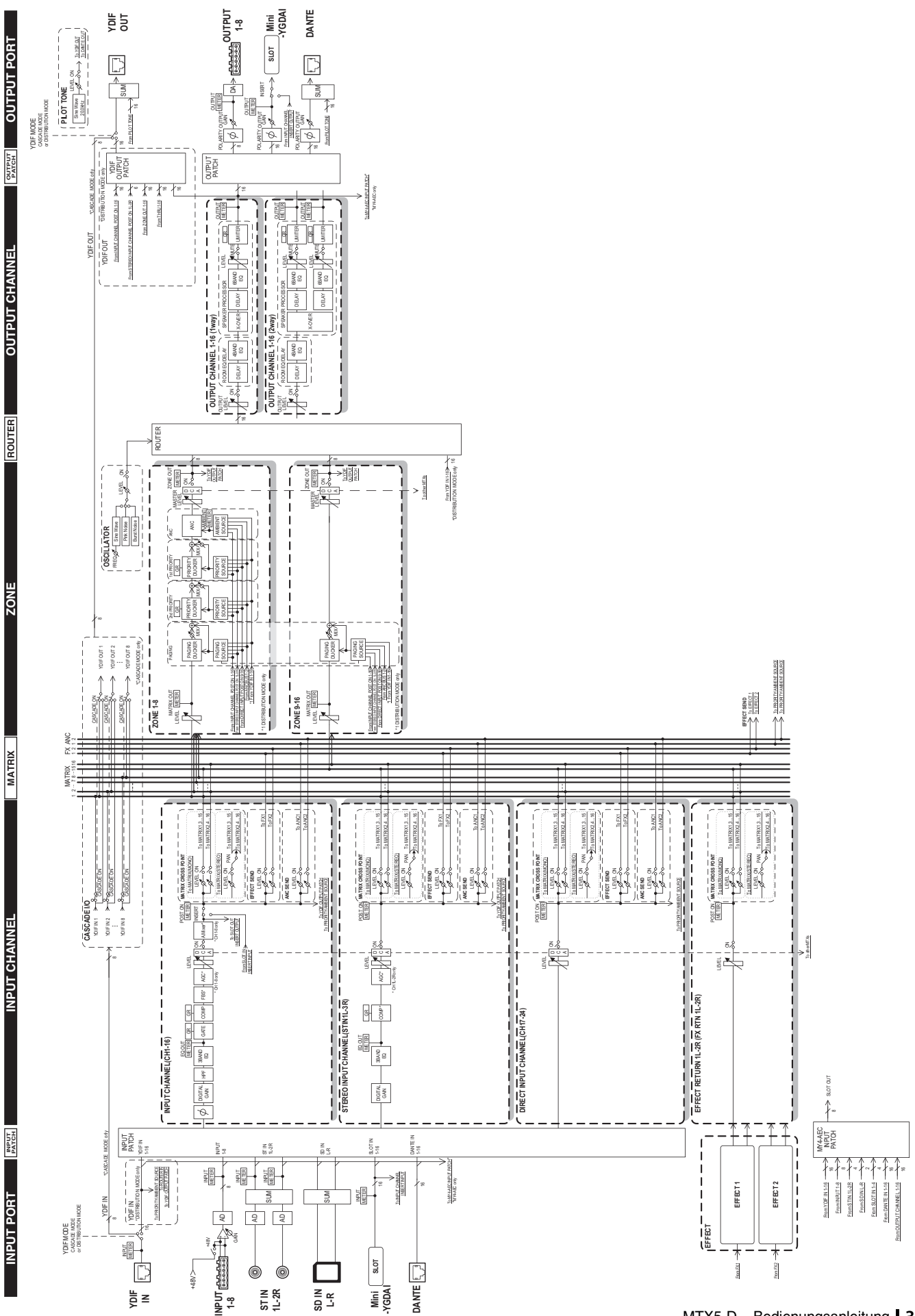

### <span id="page-31-0"></span> $\blacksquare$  Index

### Symbole

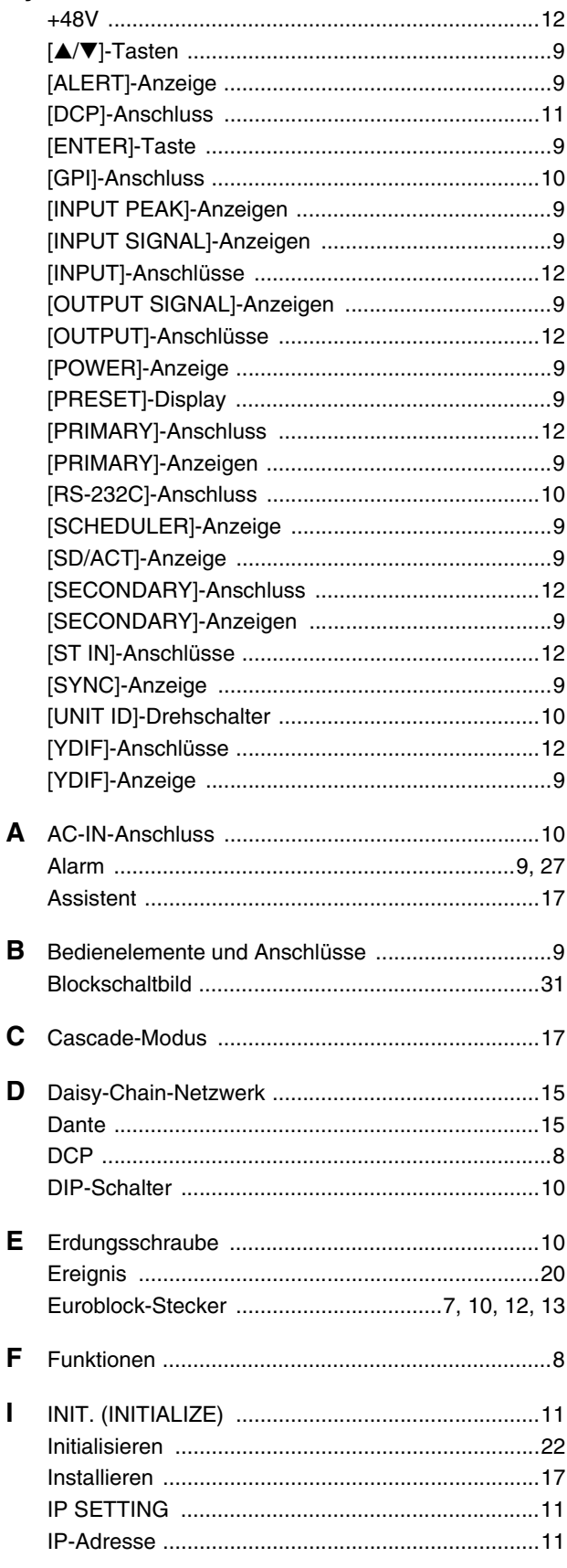

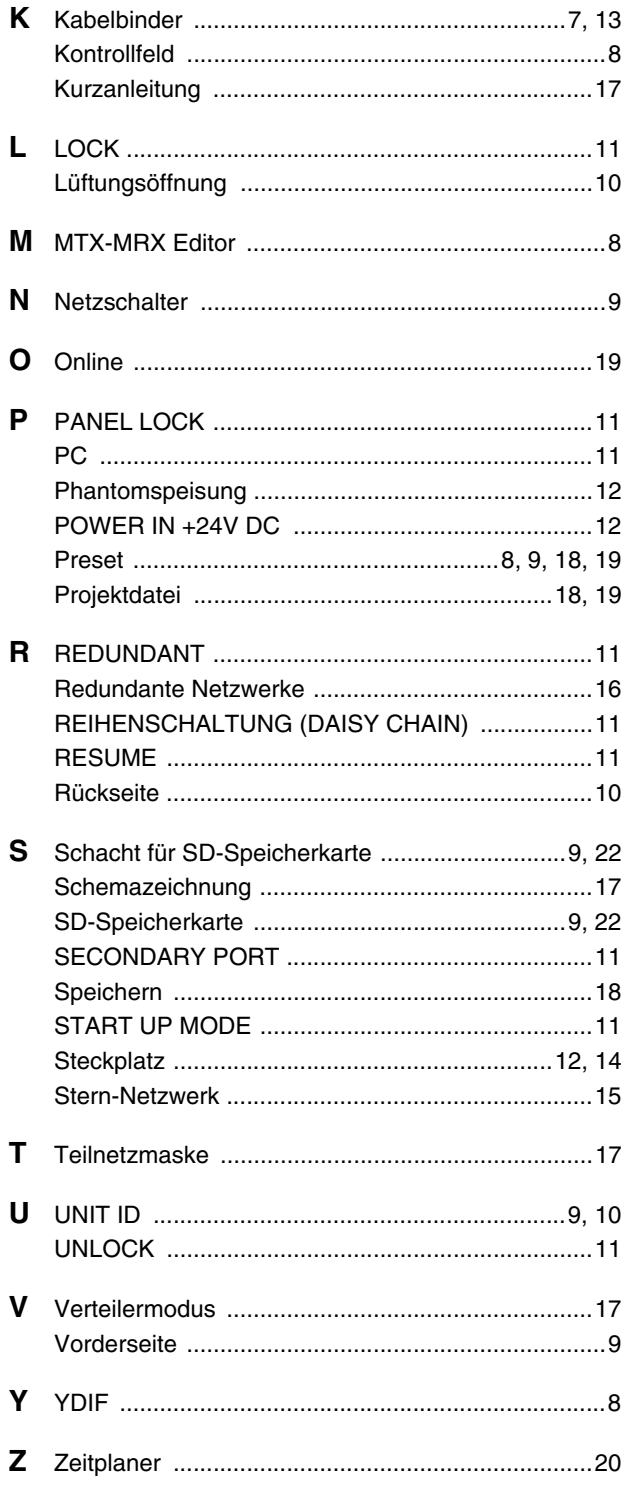

### **Important Notice: Guarantee Information for customers in European Economic Area (EEA) and Switzerland**

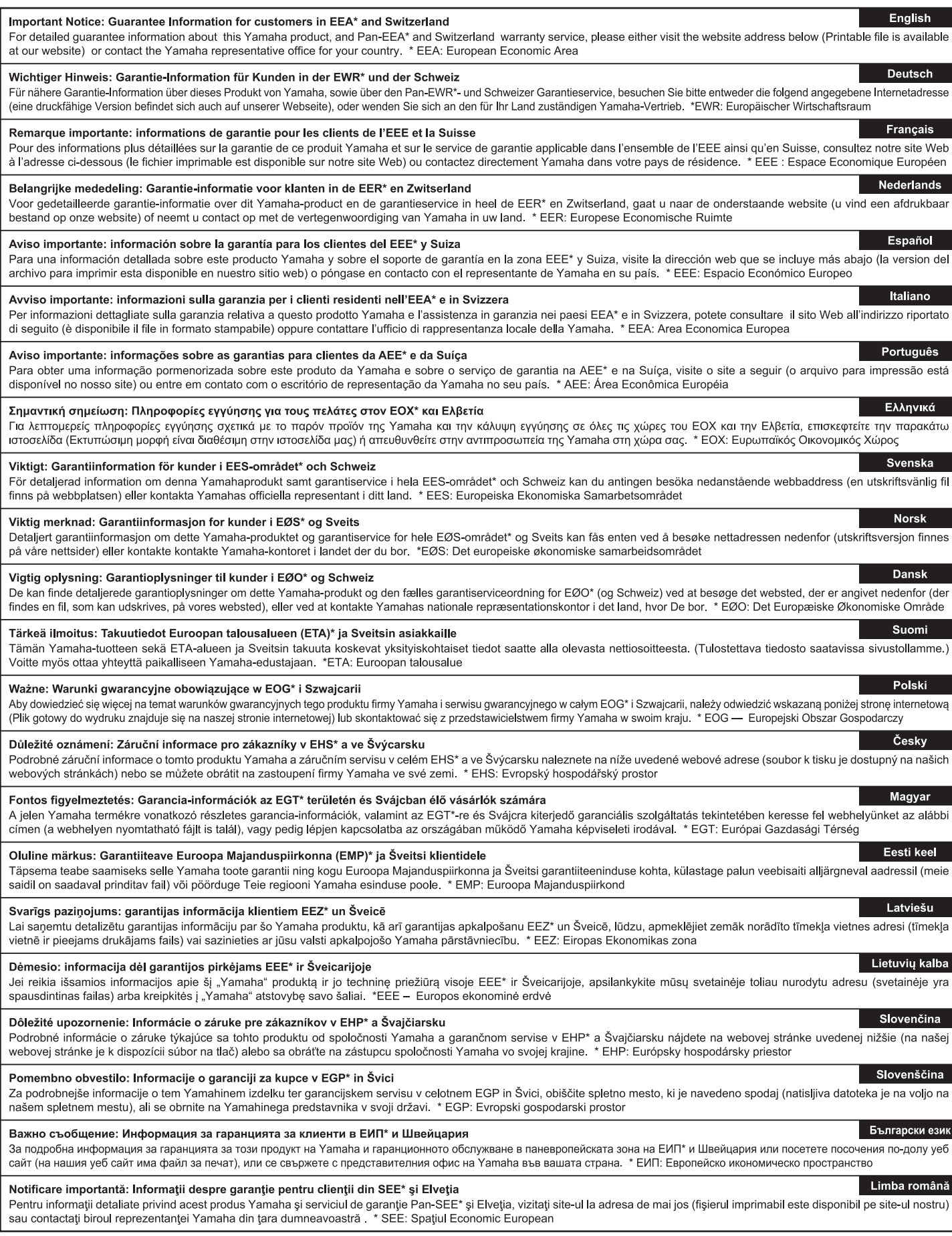

## http://europe.yamaha.com/warranty/

### **ADDRESS LIST**

#### **NORTH AMERICA**

### **CANADA**

**Yamaha Canada Music Ltd.** 135 Milner Avenue, Toronto, Ontario, M1S 3R1, Canada Tel: +1-416-298-1311

#### **U.S.A.**

**Yamaha Corporation of America**  6600 Orangethorpe Avenue, Buena Park, CA 90620, U.S.A.

Tel: +1-714-522-9011

#### **MEXICO CENTRAL & SOUTH AMERICA**

#### **Yamaha de México, S.A. de C.V.**

Av. Insurgentes Sur 1647 Piso 9, Col. San José Insurgentes, Delegación Benito Juárez, México, D.F., C.P. 03900, México Tel: +52-55-5804-0600

#### **BRAZIL**

**Yamaha Musical do Brasil Ltda.** Rua Fidêncio Ramos, 302 – Cj 52 e 54 – Torre B – Vila Olímpia – CEP 04551-010 – São Paulo/SP, Brazil Tel: +55-11-3704-1377

#### **ARGENTINA**

**Yamaha Music Latin America, S.A., Sucursal Argentina** Olga Cossettini 1553, Piso 4 Norte, Madero Este-C1107CEK, Buenos Aires, Argentina Tel: +54-11-4119-7000

#### **PANAMA AND OTHER LATIN AMERICAN COUNTRIES/ CARIBBEAN COUNTRIES**

**Yamaha Music Latin America, S.A.** Edif. Torre Banco General, Piso 7, Urbanización Marbella, Calle 47 y Aquilino de la Guardia, Ciudad de Panamá, República de Panamá Tel: +507-269-5311

#### **EUROPE**

**THE UNITED KINGDOM/IRELAND Yamaha Music Europe GmbH (UK)** Sherbourne Drive, Tilbrook, Milton Keynes, MK7 8BL, U.K. Tel: +44-1908-366700

#### **GERMANY**

**Yamaha Music Europe GmbH** Siemensstrasse 22-34, 25462 Rellingen, Germany Tel: +49-4101-303-0

#### **SWITZERLAND/LIECHTENSTEIN Yamaha Music Europe GmbH, Branch Switzerland in Thalwil**  Seestrasse 18a, 8800 Thalwil, Switzerland Tel: +41-44-3878080

### **AUSTRIA/BULGARIA/ CZECH REPUBLIC/HUNGARY/**

### **ROMANIA/SLOVAKIA/SLOVENIA Yamaha Music Europe GmbH**

**Branch Austria** Schleiergasse 20, 1100 Wien, Austria Tel: +43-1-60203900

#### **POLAND**

**Yamaha Music Europe GmbH Sp.z o.o. Oddział w Polsce** ul. Wielicka 52, 02-657 Warszawa, Poland Tel: +48-22-880-08-88

### **MALTA**

**PA50** 

**Olimpus Music Ltd.** Valletta Road, Mosta MST9010, Malta Tel: +356-2133-2093

#### **Yamaha Music Europe Branch Benelux** Clarissenhof 5b, 4133 AB Vianen, The Netherlands Tel: +31-347-358040 **FRANCE Yamaha Music Europe**  7 rue Ambroise Croizat, Zone d'activités de Pariest, 77183 Croissy-Beaubourg, France Tel: +33-1-6461-4000 **ITALY Yamaha Music Europe GmbH, Branch Italy** Via Tinelli N.67/69 20855 Gerno di Lesmo (MB), Italy Tel: +39-039-9065-1 **SPAIN/PORTUGAL Yamaha Music Europe GmbH Ibérica, Sucursal en España** Ctra. de la Coruña km. 17,200, 28231 Las Rozas de Madrid, Spain Tel: +34-91-639-88-88 **GREECE Philippos Nakas S.A. The Music House** 19th klm. Leof. Lavriou 190 02 Peania – Attiki, Greece Tel: +30-210-6686168 **SWEDEN/FINLAND/ICELAND Yamaha Music Europe GmbH Germany filial**

**NETHERLANDS/BELGIUM/**

**LUXEMBOURG**

**Scandinavia** JA Wettergrensgata 1, 400 43 Göteborg, Sweden Tel: +46-31-89-34-00

#### **DENMARK**

**Yamaha Music Denmark, Fillial of Yamaha Music Europe GmbH, Tyskland** Generatorvej 8C, ST. TH. , 2860 Søborg, Denmark Tel: +45-44-92-49-00

**NORWAY Yamaha Music Europe GmbH Germany - Norwegian Branch** Grini Næringspark 1, 1332 Østerås, Norway Tel: +47-6716-7800

#### **CYPRUS**

**Yamaha Music Europe GmbH** Siemensstrasse 22-34, 25462 Rellingen, Germany Tel: +49-4101-303-0

### **RUSSIA**

**Yamaha Music (Russia) LLC.** Room 37, entrance 7, bld. 7, Kievskaya street, Moscow, 121059, Russia Tel: +7-495-626-5005

**OTHER EUROPEAN COUNTRIES Yamaha Music Europe GmbH** Siemensstrasse 22-34, 25462 Rellingen, Germany Tel: +49-4101-3030

### **AFRICA**

**Yamaha Music Gulf FZE** JAFZA-16, Office 512, P.O.Box 17328, Jebel Ali FZE, Dubai, UAE Tel: +971-4-801-1500

### **MIDDLE EAST**

#### **TURKEY Yamaha Music Europe GmbH Merkezi Almanya Türkiye İstanbul Şubesi** Maslak Meydan Sodak, Spring Giz Plaza Bagimsiz

Böl. No:3, Sariyer Istanbul, Turkey Tel: +90-212-999-8010 **OTHER COUNTRIES**

**Yamaha Music Gulf FZE** JAFZA-16, Office 512, P.O.Box 17328, Jebel Ali FZE, Dubai, UAE Tel: +971-4-801-1500

#### **ASIA**

**THE PEOPLE'S REPUBLIC OF CHINA Yamaha Music & Electronics (China) Co.,Ltd.** 2F, Yunhedasha, 1818 Xinzha-lu, Jingan-qu, Shanghai, China Tel: +86-400-051-7700

### **INDIA**

**Yamaha Music India Private Limited** P-401, JMD Megapolis, Sector-48, Sohna Road, Gurgaon-122018, Haryana, India Tel: +91-124-485-3300

#### **INDONESIA**

**PT. Yamaha Musik Indonesia (Distributor)**  Yamaha Music Center Bldg. Jalan Jend. Gatot Subroto Kav. 4, Jakarta 12930, Indonesia Tel: +62-21-520-2577

#### **KOREA**

**Yamaha Music Korea Ltd.** 8F, Dongsung Bldg. 21, Teheran-ro 87-gil, Gangnam-gu, Seoul, 06169, Korea Tel: +82-2-3467-3300

#### **MALAYSIA**

**Yamaha Music (Malaysia) Sdn. Bhd.** No.8, Jalan Perbandaran, Kelana Jaya, 47301 Petaling Jaya, Selangor, Malaysia Tel: +60-3-78030900

### **SINGAPORE**

**Yamaha Music (Asia) Private Limited** Block 202 Hougang Street 21, #02-00, Singapore 530202, Singapore Tel:  $+65-6740-9200$ 

#### **TAIWAN**

**Yamaha Music & Electronics Taiwan Co.,Ltd.** 2F., No.1, Yuandong Rd., Banqiao Dist.,

New Taipei City 22063, Taiwan (R.O.C.) Tel: +886-2-7741-8888

### **THAILAND**

**Siam Music Yamaha Co., Ltd.** 3, 4, 15, 16th Fl., Siam Motors Building, 891/1 Rama 1 Road, Wangmai, Pathumwan, Bangkok 10330, Thailand Tel: +66-2215-2622

#### **VIETNAM**

**Yamaha Music Vietnam Company Limited** 15th Floor, Nam A Bank Tower, 201-203 Cach Mang Thang Tam St., Ward 4, Dist.3, Ho Chi Minh City, Vietnam Tel: +84-8-3818-1122

**OTHER ASIAN COUNTRIES**  http://asia.yamaha.com/

#### **OCEANIA**

#### **AUSTRALIA**

**Yamaha Music Australia Pty. Ltd.** Level 1, 80 Market Street, South Melbourne, VIC 3205, Australia Tel: +61-3-9693-5111 **COUNTRIES AND TRUST** 

**TERRITORIES IN PACIFIC OCEAN** http://asia.yamaha.com/

**Head Office/Manufacturer: Yamaha Corporation** 10-1, Nakazawa-cho, Naka-ku, Hamamatsu, 430-8650, Japan **(For European Countries) Importer: Yamaha Music Europe GmbH** Siemensstrasse 22-34, 25462 Rellingen, Germany

## **NOTIZEN**

Yamaha Pro Audio global website **http://www.yamaha.com/proaudio/**

Yamaha Downloads **http://download.yamaha.com/**

> Manual Development Group © 2013 Yamaha Corporation

Published 12/2017 LBES-G0 Printed in China

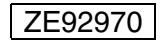